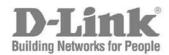

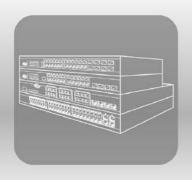

# Hardware Installation Guide

Product Model: DXS-3600-32S Layer 2/3 Managed 10GbE Switch

Release 1.00

Information in this document is subject to change without notice. Reproduction of this document in any manner whatsoever, without the written permission of the D-Link Corporation, is strictly forbidden.

Trademarks used in this text: D-Link and the D-Link logo are trademarks of the D-Link Corporation; Microsoft and Windows are registered trademarks of the Microsoft Corporation.

Other trademarks and trade names may be used in this document to refer to either as the entities claiming the marks and the names or their products. D-Link Corporation disclaims any proprietary interest in trademarks and trade names other than its own.

© 2011 D-Link Corporation. All rights reserved.

December, 2011. P/N 651XS3632010G

#### **FCC Warning**

This equipment has been tested and found to comply with the limits for a Class A digital device, pursuant to Part 15 of the FCC Rules. These limits are designed to provide reasonable protection against harmful interference when the equipment is operating in a commercial environment. This equipment generates, uses, and can radiate radio frequency energy and, if not installed and used in accordance with this manual, may cause harmful interference to radio communications. Operation of this equipment in a residential area is likely to cause harmful interference in which case the user will be required to correct the interference at his expense.

#### **CE Mark Warning**

This is a Class A product. In a domestic environment, this product may cause radio interference in which case the user may be required to take adequate measures.

#### Warnung!

Dies ist ein Produkt der Klasse A. Im Wohnbereich kann dieses Produkt Funkstoerungen verursachen. In diesem Fall kann vom Benutzer verlangt werden, angemessene Massnahmen zu ergreifen.

#### Precaución!

Este es un producto de Clase A. En un entorno doméstico, puede causar interferencias de radio, en cuyo case, puede requerirse al usuario para que adopte las medidas adecuadas.

#### Attention!

Ceci est un produit de classe A. Dans un environnement domestique, ce produit pourrait causer des interférences radio, auquel cas l'utilisateur devrait prendre les mesures adéquates.

#### **Attenzione!**

Il presente prodotto appartiene alla classe A. Se utilizzato in ambiente domestico il prodotto può causare interferenze radio, nel cui caso è possibile che l'utente debba assumere provvedimenti adeguati.

#### **VCCI Warning**

この装置は、クラス A 情報技術装置です。この装置を家庭環境で使用すると電波妨害を引き起こすことがあります。 この場合には使用者が適切な対策を講ずるよう要求されることがあります。VCCI-A

### **Intended Readers**

The **DXS-3600-32S Hardware Installation Guide** contains detailed information about the hardware specifications of a switch in this series. It also contains brief information on how to configure and manage a switch in this series. This manual is intended for advanced level users that are familiar with network management concepts and terminology. For all practical reasons the **DXS-3600-32S** will simply be referred to as the **switch** throughout this manual.

### **Typographical Conventions**

| Convention               | Description                                                                                                    |
|--------------------------|----------------------------------------------------------------------------------------------------|
| []                       | This convention is generally used in CLI commands. Square brackets indicate an optional entry. For example: [copy   paste] means that optionally you can type copy or you can type paste. Do not type the brackets.                                                                         |
| Bold Font                | This font is generally used to put emphasis on a key subject in a sentence throughout this manual. This font is also used to represent the physical CLI command used when explaining a topic.                                                                                               |
| Boldface Typewriter Font | This font is used to indicate CLI command examples used in this document.                                                                                                    |
| Initial capital letter   | The use of initial capital letters indicates that a referral to a specific name was made. This will be seen a lot when referring to protocols, standards, keyboard keys, and when we refer to the 'Switch' as a generic name for all switches with in the series. For example: Click Enter. |
| Menu Name > Menu Option  | This convention indicates the referral to a menu structure found in the Web User Interface of this Switch. For example: Device > Port > Port Properties means the Port Properties menu option under the Port menu option that is located under the Device menu.                             |

### Notes, Notices, and Cautions

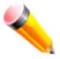

NOTE: A note indicates important information that helps you make better use of your device

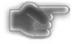

**NOTICE:** A notice indicates either potential damage to hardware or loss of data and tells you how to avoid the problem

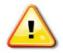

CAUTION: A caution indicates a potential for property damage, personal injury, or death.

### **Safety Instructions**

Please pay careful attention to the following safety guidelines to ensure your own personal safety and to help protect your system from potential damage.

### **Safety Cautions**

To greatly reduce the risk of physical injury, electrical shock, fire, and damage to equipment, observe the following precautions.

Observe and follow service markings.

- Do not attempt to service any product, except when it is explained in the system's documentation.
- Opening or removing covers that are marked with this ( ) symbol may expose the user to electrical shock.
- Only a trained service technician should service components inside these compartments.

If any of the following conditions occur, unplug the product from the electrical outlet immediately and replace the part or contact your trained service provider:

- Damage to the power cable, extension cable, or plug.
- An object has fallen into the product.
- The product has been exposed to water.
- The product has been dropped or damaged.
- The product does not operate correctly when the operating instructions are correctly followed.

#### General safety cautions:

- Keep the system away from radiators and heat sources. Also, do not block cooling vents.
- Do not spill food or liquids on system components, and never operate the product in a wet environment. If the system gets wet contact your trained service provider.
- Do not push any objects into the openings of the system. Doing so can cause fire or electric shock by shorting out interior components.
- Only use this product with approved equipment.
- Allow the product to cool before removing the cover or touching internal components.
- Operate the product only from the type of external power source indicated on the electrical ratings label. If unsure of the type of power source required, consult your service provider or local power company.
- Be sure that attached devices are electrically rated to operate with the power available in your location.
- Use only approved power cable(s). If you have not been provided with a power cable for your system or for any AC-powered option intended for your system, purchase a power cable that is approved for use in your country. The power cable must be rated for the product and for the voltage and current marked on the product's electrical ratings label. The voltage and current rating of the cable should be greater than the ratings marked on the product.
- To help prevent electric shock, plug the system and peripheral power cables into properly grounded electrical outlets. These cables are equipped with three-prong plugs to help ensure proper grounding. Do not use adapter plugs or remove the grounding prong from a cable. If using an extension cable is necessary, use a 3-wire cable with properly grounded plugs.
- Observe the extension cable and power strip ratings. Make sure that the total ampere rating of all products plugged into the extension cable or power strip does not exceed 80 percent of the ampere ratings limit for the extension cable or power strip.
- To help protect the system from sudden, transient increases and decreases in electrical power, use a surge suppressor, line conditioner, or uninterruptible power supply (UPS).
- Position system cables and power cables carefully. Route cables so that they cannot be stepped on or tripped over. Be sure that nothing rests on any cables.
- Do not modify power cables or plugs. Consult a licensed electrician or your power company for site modifications. Always follow your local or national wiring rules.

When connecting or disconnecting power to and from hot-pluggable power supplies, observe the following guidelines:

- Install the power supply before connecting the power cable to the power supply.
- Unplug the power cable before removing the power supply.
- If the system has multiple sources of power, disconnect power from the system by unplugging all power cables from the power supplies.
- Move products with care and ensure that all casters and stabilizers are firmly connected to the system. Avoid sudden stops and uneven surfaces.

To help avoid damage to the system, be sure that the voltage selection switch, on the power supply, is set to match the power available at the switch's location:

- 115V/60Hz is used mostly in North and South America as well as Far Eastern countries like as South Korea and Taiwan
- 100V/50Hz is used mostly in Eastern Japan and 100V/60Hz in Western Japan
- 230V/50Hz is used mostly in Europe, the Middle East, Africa and the Far East

### **General Precautions for Rack-Mountable Products**

Please pay careful attention to the following precautions concerning rack stability and safety. Systems are considered to be components in a rack. Thus, a component refers to any system, as well as to various peripherals or supporting hardware.

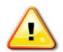

**CAUTION:** Installing systems in a rack without the front and side stabilizers installed could cause the rack to tip over, potentially resulting in serious injury. After installing system/components in a rack, never pull more than one component out of the rack on its slide assemblies at one time. The weight of more than one extended component could cause the rack to tip over and may result in serious injury.

- Before working on the rack, make sure that the stabilizers are secured to the rack, extended to the floor, and that the
  full weight of the rack rests on the floor. Install front and side stabilizers on a single rack or front stabilizers for joined
  multiple racks before working on the rack.
- Always load the rack from the bottom up, and load the heaviest item in the rack first.
- Make sure that the rack is level and stable before extending a component from the rack.
- Use caution when pressing the component rail release latches and sliding a component into or out of a rack; the slide rails can pinch your fingers.
- After a component is inserted into the rack, carefully extend the rail into a locking position, and then slide the component into the rack.
- Do not overload the AC supply branch circuit that provides power to the rack. The total rack load should not exceed 80 percent of the branch circuit rating.
- Ensure that proper airflow is provided to components in the rack.
- Do not step on or stand on any component when servicing other components in a rack.

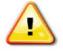

**CAUTION:** Never defeat the ground conductor or operate the equipment in the absence of a suitably installed ground conductor. Contact the appropriate electrical inspection authority or an electrician if uncertain that suitable grounding is available.

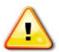

**CAUTION:** The system chassis must be positively grounded to the rack cabinet frame. Do not attempt to connect power to the system until grounding cables are connected. Completed power and safety ground wiring must be inspected by a qualified electrical inspector. An energy hazard will exist if the safety ground cable is omitted or disconnected.

### **Protecting Against Electrostatic Discharge**

Static electricity can harm delicate components inside the system. To prevent static damage, discharge static electricity from your body before touching any of the electronic components, such as the microprocessor. This can be done by periodically touching an unpainted metal surface on the chassis.

The following steps can also be taken prevent damage from electrostatic discharge (ESD):

- When unpacking a static-sensitive component from its shipping carton, do not remove the component from the antistatic packing material until ready to install the component in the system. Just before unwrapping the antistatic packaging, be sure to discharge static electricity from your body.
- When transporting a sensitive component, first place it in an antistatic container or packaging.
- Handle all sensitive components in a static-safe area. If possible, use antistatic floor pads, workbench pads and an antistatic grounding strap.

# **Table of Contents**

|     | Intended Readers                                     | . ii  | İ |
|-----|------------------------------------------------------|-------|---|
|     | Typographical Conventions                            | . ii  | i |
|     | Notes, Notices, and Cautions                         | . ii  | i |
|     | Safety Instructions                                  | . ii  | i |
|     | Safety Cautions                                      | . iii | i |
|     | General Precautions for Rack-Mountable Products      | . iv  | , |
|     | Protecting Against Electrostatic Discharge           | . iv  | 1 |
| Int | roduction                                            | . 1   | l |
|     | Switch Description                                   | . 1   |   |
|     | Package Contents                                     | . 1   |   |
|     | Features                                             | . 2   | ) |
|     | Front Panel Components                               | . 3   | Š |
|     | LED Indicators                                       | . 3   | Š |
|     | Ports                                                | . 4   | ļ |
|     | Rear Panel Description                               | . 5   | ; |
|     | Power Supply Module                                  | . 5   | ; |
|     | Fan Module                                           | . 5   | ; |
|     | Side Panel Description                               | . 5   | ; |
| lns | stallation                                           | . 7   | , |
|     | Installation Guidelines                              | . 7   | , |
|     | Installing the Switch without a Rack                 | . 7   | , |
|     | Installing the Switch into a Rack                    |       |   |
|     | Installing Transceivers into the Transceiver Ports   |       |   |
|     | Installing Power Modules into the Power Module Ports |       |   |
|     | Installing an AC Power Module                        |       |   |
|     | Installing a DC Power Module                         |       |   |
|     | Installing Fan Modules into the Fan Module Ports     |       |   |
| Sv  | vitch Connections                                    |       |   |
|     | Switch to an End Node                                | 14    | ļ |
|     | Switch to another Switch                             | 14    | ļ |
|     | Switch to a Server                                   |       |   |
|     | Switch Stacking                                      |       |   |
| Sv  | vitch Management                                     |       |   |
|     | Management Options                                   |       |   |
|     | Connecting to the Console Port                       |       |   |
|     | Connecting to the Switch for the first time          | 18    | 3 |
|     | Creating a User Account                              |       |   |
|     | Configuring the IP Address                           |       |   |
|     | Connecting using SNMP                                |       |   |
|     | Traps                                                |       |   |
|     | Management Information Base (MIB)                    |       |   |
|     | Connecting using the Web User Interface              |       |   |
|     | Logging onto the Web Manager                         |       |   |
|     | Areas of the User Interface                          |       |   |
| Αr  | pendix A - Technical Specifications                  |       |   |
| _   | pendix B - Cables and Connectors                     |       |   |
| •   | Ethernet Cable                                       |       |   |
|     | Console Cable                                        |       |   |
|     |                                                      |       |   |

| DXS-3600-32S 10GbE Layer 2/3 Sw<br>Appendix C - Module Specifications and Cable Lengths |  |
|-----------------------------------------------------------------------------------------|--|
| ,,,,,,,,,,,,,,,,,,,,,,,,,,,,,,,,,,,,,,,                                                 |  |
|                                                                                         |  |
|                                                                                         |  |
|                                                                                         |  |
|                                                                                         |  |
|                                                                                         |  |
|                                                                                         |  |
|                                                                                         |  |
|                                                                                         |  |
|                                                                                         |  |
|                                                                                         |  |
|                                                                                         |  |
|                                                                                         |  |
|                                                                                         |  |
|                                                                                         |  |
|                                                                                         |  |
|                                                                                         |  |
|                                                                                         |  |
|                                                                                         |  |
|                                                                                         |  |
|                                                                                         |  |
|                                                                                         |  |
|                                                                                         |  |
|                                                                                         |  |
|                                                                                         |  |
|                                                                                         |  |
|                                                                                         |  |
|                                                                                         |  |
|                                                                                         |  |
|                                                                                         |  |
|                                                                                         |  |
|                                                                                         |  |
|                                                                                         |  |
|                                                                                         |  |
|                                                                                         |  |
|                                                                                         |  |
|                                                                                         |  |
|                                                                                         |  |
|                                                                                         |  |
|                                                                                         |  |
|                                                                                         |  |
|                                                                                         |  |
|                                                                                         |  |
|                                                                                         |  |
|                                                                                         |  |
|                                                                                         |  |
|                                                                                         |  |

### Introduction

Switch Description
Package Contents
Features
Front Panel Components
Rear Panel Description
Side Panel Description

### **Switch Description**

The **DXS-3600-32S** switch is a switch designed to meet the needs and requirements Data Center networks that require Top-of-Rack access switches and Enterprise/Campus aggregation switches, where low latency and high bandwidth capacity is essential. The switch is a fully managed Layer 2, for Standard Image (SI) mode, and Layer 3, for Enhanced Image (EI) mode, switch that provides 24 SFP+ ports and 1 optional expansion module slot. The switch also provides virtual stacking functionality using the D-Link SIM technology allowing up to 32 units to be managed via a single IP address. With support for IPv4/IPv6 static and dynamic routing and a plethora of advanced security and enhanced QoS features, the switch future proofs your network and provides a seamless migration path to IPv6.

The DXS-3600-32S, running in the Enhanced Image (EI) mode, is a high-performance Layer 3 switch that provides advanced Layer 3 routing features such as RIP, OSPF, IPv4/IPv6, VRRP, up to 5 IP addresses per VLAN, and floating static routes. Policy-based routing (which forwards traffic based on L3/L4 SA/DA) and Multipath routing (which is the method of establishing multiple paths between given source-destination nodes within a network) are also features supported on the switch. These added routing features provide redundancy, load balancing, and improved network utilization for the network.

The DXS-3600-32S incorporates an advanced portfolio of security features designed to protect your network from malicious attacks. SSH & SSL encrypted management guarantee secure private configuration and monitoring when using the Graphical User Interface (GUI) and Command Line (CLI). IP-MAC-Port binding prevents unauthorized devices from accessing network resources and also acts as an anti-spoofing tool. IEEE 802.1X ports and MAC-based authentication help provide added network security by requiring all users attempting to connect to your network to provide a username and password. This username and password must then be authenticated on a RADIUS or TACACS+ server, ensuring only authorized users have access to the network. Access Control Lists (ACL) based on Layers 2/3/4, Rate Limiting, and Guest VLANs provide even more control over what and how users access the network. Finally, with the D-Link CPU Safeguard Engine<sup>TM</sup>, the DXS-3600-32S is protected from Broadcast, Multicast, and Unicast flooding, which in turn prevents the switch from being crippled by DoS attacks .

The DXS-3600-32S facilitates the deployment of enterprise applications such as VoIP, streaming media, and multicast content delivery such as IP video conferencing and software deployment with enhanced enterprise features such as L2/L3/L4 QoS, IGMP and MLD snooping, 802.1w Rapid Spanning Tree, 802.1s Multiple Spanning Tree group, 802.3ad Link Aggregation, and 802.1Q VLANs.

### **Package Contents**

Open the shipping carton of the Switch and carefully unpack its contents. The carton should contain the following items:

- One DXS-3600-32S switch.
- One Quick Installation Guide.
- One AC power cord.
- One AC power supply module.
- Three Fan modules.
- One RJ-45 to RS-232 console cable.
- One rack mounting kit (two brackets and screws).
- Four rubber feet with adhesive backing.
- One CD containing the Web UI Reference Guide, CLI Reference Guide, and D-View module.

If any item is missing or damaged, please contact your local D-Link reseller for replacement.

#### **Features**

This switch is action packed with an abundance of networking features that span inside and outside of the traditional Layer 3 framework. The list below highlights the significant protocols and features supported by this switch.

Features that can be found on this switch are:

- D-Link License Management System (DLMS)
- Jumbo Frames (12 KBytes)
- Port Mirroring
- Priority-based Flow Control (PFC)
- IGMP Snooping (Versions 1, 2, 3)
- Secure Shell (SSH)
- Port-based VLAN
- VLAN Trunking
- Subnet-based VLAN
- VLAN Translation
- Queue Handling
- Bandwidth Control
- Congestion Control
- Time Based ACL
- Port Security
- BPDU Attack Protection
- 802.1X RADIUS
- Guest VLAN
- RADIUS Accounting
- Link Layer Discovery Protocol (LLDP)
- Web-based Graphical User Interface (Web GUI)
- Traffic Monitoring
- TFTP Client
- Simple Network Management Protocol (SNMP)
- DHCP Server and Client
- DHCP Relay
- Multiple Image and Configuration
- Password Recovery and Encryption
- Debug Command
- DNS Resolver and Relay
- Routing Information Protocol (RIP)
- Border Gateway Protocol (BGP)
- Route Preference and Distribution
- Multicast Duplication
- Distance Vector Multicast Routing Protocol (DVMRP)

- IP Interface
- Spanning Tree Protocol (STP, RSTP, MSTP)
- Link Aggregation
- Layer 2 Multicast Filtering
- IGMP and MLD Proxy
- 802.1Q VLAN
- MAC-based VLAN
- Private VLAN
- Q-in-Q
- Quality of Service (QoS)
- Class of Service (CoS)
- Three Color Marker
- Access Control List (ACL)
- Traffic Segmentation
- Broadcast/Multicast/DLF Storm Control
- DoS Prevention
- Access Authentication Control (AAA)
- User Account Privilege for Management Access
- Address Resolution Protocol (ARP)
- Static Routing
- Command Line Interface (CLI)
- Telnet Server and Client
- FTP Client
- System Log
- CPU Monitoring
- Trap/ Log Severity Control
- Flash File System (FFS)
- Simple Network Time Protocol (SNTP)
- Traceroute and Ping
- Virtual Router Redundancy Protocol (VRRP)
- Open Shortest Path First (OSPF)
- Multicast Listener Discovery (MLD)
- Internet Group Management Protocol (IGMP)
- Protocol Independent Multicast (DM, SM, SSM, Sparse-Dense)

• Management Information Base (MIBs) for MIBII, Bridge MIB, SNMPv2 MIB, RMON MIB, RMONv2 MIB, Ether-like MIB, 802.3 MAU MIB, 802.1p MIB, IF MIB, RADIUS Authentication Client MIB, IGMPv3 MIB, RIPv2 MIB, IP Forwarding Table MIB (CIDR), IPv4 Multicast Routing MIB, PIM MIB for IPv4, RADIUS Accounting Client MIB, Ping MIB, Trace out MIB, L2 Specific MIB, L3 Specific MIB, OSPFv2 MIB, VRRP MIB, Private MIB, Entity MIB.

### **Front Panel Components**

The front panel of the switch consists of LED indicators, an SD card slot, an Out-Of-Band Management port (MGMT), a Console port, SFP+ ports and an open module slot.

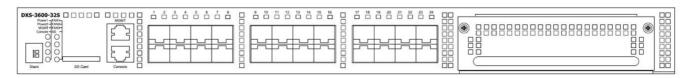

Figure 1-1 Front panel view of the DXS-3600-32S

#### **LED Indicators**

Located on the front panel of the switch are LED indicators: Power1, Power2, MGMT, Console, Fan1, Fan2, Fan3, SD, and the Seven segment stacking ID LED. For each SFP+ port there is a Link/Act light.

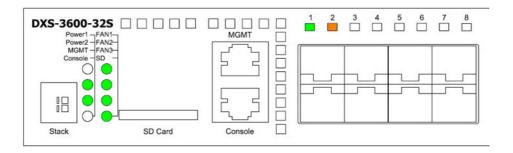

Figure 1-2 LED indicators for the DXS-3600-32S

| LED               | Description                                                                                                    |
|-------------------|----------------------------------------------------------------------------------------------------|
| Power1, Power2    | This LED will light solid green after the Switch has been powered on successfully.                                             |
|                   | This LED will light solid orange if the Switch's power supply fails.                                                           |
|                   | This LED will be off when the Switch is no longer receiving power (i.e. powered off).                                          |
| Management (MGMT) | This LED will light solid green after a link to the management port was successfully established.                              |
|                   | This LED will blink when activity on this port is taking place.                                                                |
|                   | This LED will be off when there is no link present or when this interface was shutdown from within the switch's configuration. |
| Console           | This LED will blink green during the Power-On Self Test (POST).                                                                |
|                   | This LED will light solid green when a user is logged in through the console port.                                             |
|                   | This LED will be off after the POST finished successfully and no user is connected to the console port.                        |

| LED              | Description                                                                                                    |
|------------------|----------------------------------------------------------------------------------------------------|
| Fan1, Fan2, Fan3 | This LED will light solid green when the fan is operating normally.                                                                                                    |
|                  | This LED will light solid orange when the switch is booting up or when a diagnostics test is taking place.                                                                                   |
|                  | This LED will blink orange when a fan fails.                                                                                                    |
|                  | This LED will be off when the fan is not receiving power.                                                                                                    |
| SD               | This LED will light solid green if a Secure Digital (SD) card is plugged in.                                                                                                    |
|                  | This LED will blink green when the Switch is reading or writing data to and from the SD card.                                                                                                |
|                  | This LED will be off when no SD card is plugged into the SD port.                                                                                                    |
|                  | This LED will light solid red when an SD card failure has been detected.                                                                                                    |
| Link/Act LEDs    | This LED will light solid green when there is a secure connection to a 10Gbps Ethernet device at any of the ports.                                                                           |
|                  | This LED will light solid orange when there is a secure connection to a 1Gbps Ethernet device at any of the ports.                                                                           |
|                  | This LED will blink green when a 10Gbps port is active, or blink orange when a 1Gbps port is active.                                                                                         |
|                  | This LED will be off when there is no link or activity.                                                                                                    |
| Stacking ID      | This 7-segment LED can display numbers from 1 to 12 and the following letters H, h, E, and G. The stacking ID (1 to 12) can be assigned manually by the user or automatically by the system. |
|                  | The letter 'H' will be displayed if this switch is the master switch in the stack.                                                                                                    |
|                  | The letter 'h' will be displayed if this switch is the <b>backup master switch</b> in the stack.                                                                                             |
|                  | The letter 'E' will be displayed if there was an error in the system's self-test.                                                                                                    |
|                  | The letter 'G' will be displayed when the <b>Safeguard</b> engine entered the <b>exhausted</b> mode.                                                                                         |

Please refer to the "LED Indicators" section in the Appendix A for more LED information.

### **Ports**

Ports that can be found on the front panel of this switch are listed in the table below.

| Port                   | Description                                                                                                    |
|------------------------|----------------------------------------------------------------------------------------------------|
| SD Card Slot           | This port can be used to insert an external SD memory card. The maximum capacity SD card that can be inserted into this port is 32Gb.                                                                                                    |
| Management port (MGMT) | This port is a 10/100/1000Mbps Ethernet port with an RJ-45 connection. This Out-Of-Band management port that can be used to configure this switch without being connected to the network.                                                                                                    |
| Console port           | This port is an RJ-45 connection port that can be used to connect to the Command Line Interface (CLI) of this switch for configuration, management and monitoring. This port uses a special console cable (included with the packing) with a DB9 interface to connect the Switch to a PC's COM port.                         |
| 10 Gigabit ports       | This switch is equipped with 24 SFP/SPF+/WDM ports. These ports can operate at 10Gbps speeds and support a vast collection of SFP/SFP+/WDM transceivers.                                                                                                    |
| Expansion Module Slot  | This slot can be equips with 5 kinds of modules.  • DEM-3600-EM-4XT (Four 10GBASE-T Copper ports)  • DEM-3600-EM-8T (Eight 1000BASE-T Copper ports)  • DEM-3600-EM-4QXS (Four 40Gbps QSFP+ transceiver slots)  • DEM-3600-EM-8XS (Eight 10Gbps SFP+ transceiver slots)  • DEM-3600-EM-Stack (Two 120Gbps CXP Stacking ports) |

For a complete list of SFP/SFP+/WDM transceivers, that are compatible with this switch, refer to the "**Product Specifications**" section in **Appendix A**.

### **Rear Panel Description**

Located on the rear panel of the switch are **two power supply module slots** and **three fan module slots**. **One power supply module** and **three fan modules** are included in the package for this switch. Any additional power supply module or fan module needs to be bought separately. This switch also supports the use of a DC power supply module.

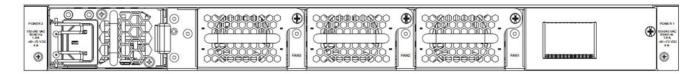

Figure 1-3 Rear panel view of the DXS-3600-32S

### **Power Supply Module**

Connect the one end of the AC power cord supplied to the AC power connector and the other end into a properly grounded electrical outlet. The switch will automatically adjust the power setting to adapt to any voltage supply in the range from 100~240VAC at 50~60Hz.

In addition, an optional second power supply module can be plugged into the second power supply connector slot displayed above. When the primary power connection fails, the secondary power connection will take over all the power immediately and automatically. The primary and secondary power supply can be either AC supplied or DC supplied, depending on the power supply module inserted.

The power supply modules are hot-swappable, meaning, that they can be inserted and removed while the switch is powered on. This feature enhances the reliability of this switch. However, in the event that a power failure might occur in the environment and no UPS is used, as a precaution, unplug the power cord from the switch. After the return of power, you can plug the power cord back into the Switch's power connector.

#### Fan Module

The fan modules on this switch can provide **front-to-back** or **back-to-front** airflow depending on type on fan module installed. Another unique smart fan feature is that fans are capable to **automatically ajust their speed** depending on the IC sensor reading of the temperature required. This feature is so sensitive that it can even **adjust the speed of the fan** to accurately control the internal temperature.

### **Side Panel Description**

Located on the side panels of the switch are **heat and fan vents** that are used to dissipate heat. Do not block these openings. Leave at least 4 inches of space at the rear and sides of the switch for proper ventilation. Be reminded that without proper heat dissipation and air circulation, system components might overheat, which could lead to system failure or even severely damage components.

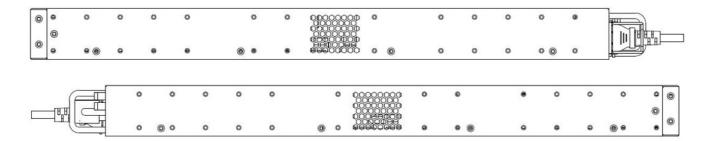

Figure 1-4 Side panels of the DXS-3600-32S

### Installation

Installation Guidelines
Installing the Switch without a Rack
Installing the Switch into a Rack
Installing Transceivers into the Transceiver Ports
Installing Power Modules into the Power Module Ports
Installing Fan Modules into the Fan Module Ports

### **Installation Guidelines**

This section will discuss the hardware installation guidelines that the user must follow in order to properly and safely install this switch into the appropriate environment.

- Visually inspect the power cord and see that it is fully secured to both the power connector, on the switch, and the electrical outlet, that supplies power.
- Install the switch in a fairly cool and dry place within the acceptable temperature and humidity operating ranges.
- Install the switch in a site free from strong electromagnetic field generators such as motors, vibration, dust, and direct exposure to sunlight.

### Installing the Switch without a Rack

This section is used to guide the user through installing the switch in an area other than a switch rack. Attach the rubber feet included to the bottom of the switch. Take note that there should be marked blocks on the bottom of the switch to indicate where to attach the rubber feet. These marking are usually found at each bottom corner of the device. The rubber feet cushion the switch, protecting the casing from scratches and preventing it from scratching other surfaces.

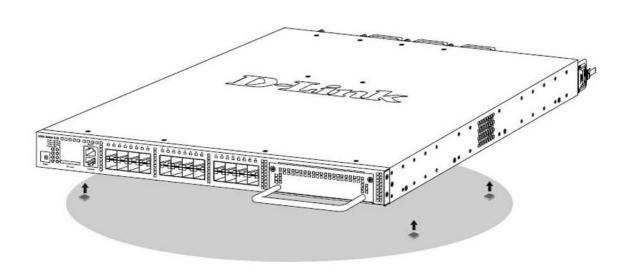

Figure 2-1 Front panel view of the DWS-3160-24TC

Install the switch on a sturdy, level surface that can support the weight of the switch (see the Appendix section for the **Weight** specifications of this switch). Do not place any heavy objects on the switch. The power outlet should be within 1.82 meters (6 feet) of the switch.

Make sure that there is proper heat dissipation from and adequate ventilation around the switch. Leave at least 10 cm (4 inches) of space at the front and rear of the switch for ventilation.

### Installing the Switch into a Rack

This section is used to guide the user through installing the switch into a switch rack. The switch can be mounted in a standard 19"(1U) rack using the provided mounting brackets. Use the following diagram as a guide.

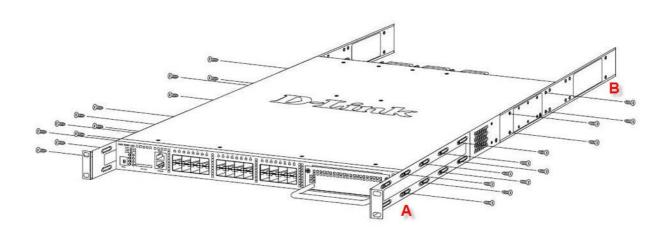

Figure 2-2 Fasten mounting brackets on the Switch

#### How to install the mounting brackets onto the switch (Figure above) and onto the rack (Figure below):

- 1. Fasten the mounting brackets **A** and **B** to the sides of the switch using the screws provided, as seen in the figure above.
- 2. Fasten the mounting bracket **C** in the appropriate open space in the rack using the screws provided, as seen in the figure below.
- 3. Simply slide the switch (fastened bracket **B** into fastened bracket **C**) into the rack.
- 4. Lastly, fasten mounting bracket A to the rack using the screws provided.

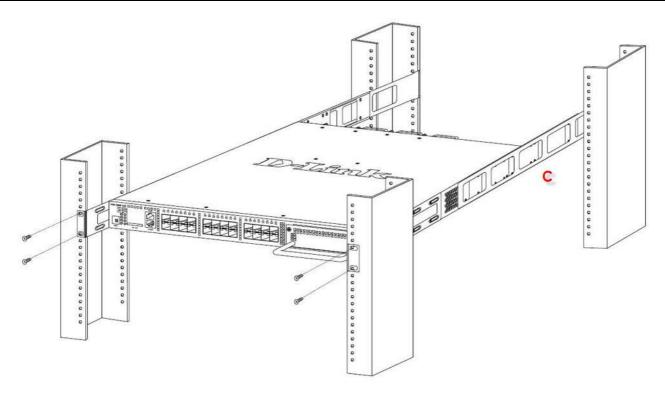

Figure 2-3 Installing the Switch in a rack

Make sure that there is adequate space around the Switch to allow for proper air flow, ventilation, and cooling.

### **Installing Transceivers into the Transceiver Ports**

The switch is equipped with small form-factor pluggable plus (SFP+) ports that can be used to connect various other networking devices to this switch that do not support the standard copper wiring connection. These ports are generally used to connect this switch to networking devices that can only be accessed via an optical fiber connection and is normally used for a connection that spans greater distances. The maximum distance that the copper wiring connection can reach is 100 meters. Fiber optic connections can span over several kilometers.

The figure below illustrates how to properly insert SFP+ transceivers into the switch's SFP+ ports.

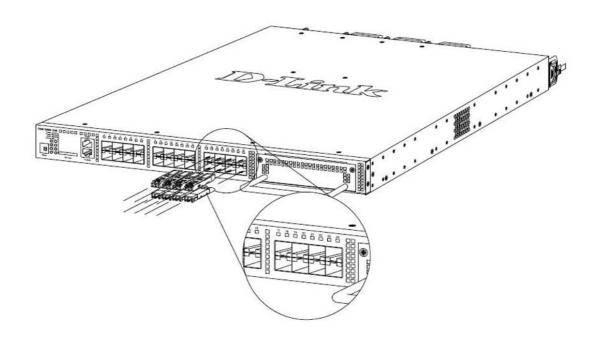

Figure 2-4 Inserting SFP transceivers into the Switch's SFP ports

The SFP+ ports also support other transceiver form factors like **SFP**, **SFP+**, and **WDM** transceivers. A complete list of SFP/SFP+/WDM transceivers, compatible with this switch, can be found in the "**Port Specifications**" section in Appendix A, at the end of this document.

# **Installing Power Modules into the Power Module Ports**

The power module slots, located on the rear panel of this switch, support two types of power supply modules.

#### **AC Power Supply Module:**

- DXS-3600-PWR-FB: A 300W AC power supply tray with front-to-back air-flow.
- DXS-3600-PWR-BF: A 300W AC power supply tray with back-to-front air-flow.

#### **DC Power Supply Module:**

- DXS-3600-PWRDC-FB: A 300W DC power supply tray with front-to-back air-flow.
- DXS-3600-PWRDC-BF: A 300W DC power supply tray with back-to-front air-flow.

### **Installing an AC Power Module**

Connect the one end of the AC power cord supplied to the AC power connector and the other end into a properly grounded electrical outlet. The switch will automatically adjust the AC power setting to adapt to any voltage supply in the range from 100~240VAC at 50~60Hz.

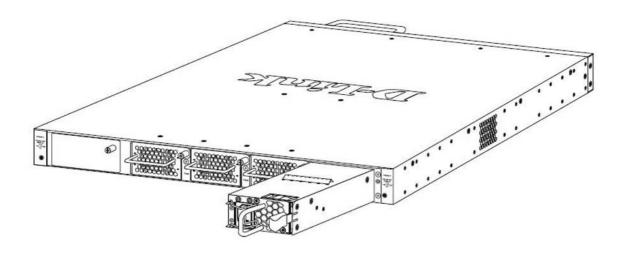

Figure 2-5 Installing an AC Power Supply Module

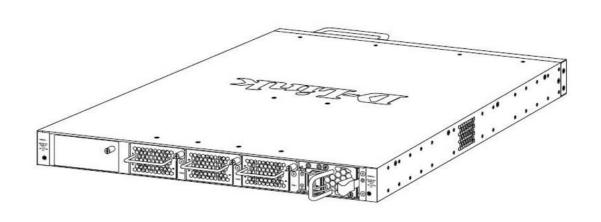

Figure 2-6 Installed AC Power Supply Module

In addition, an optional second AC power supply module can be plugged into the second power supply module slot displayed above. When the primary AC power connection fails, the secondary AC power connection will take over all the power immediately and automatically.

The AC power supply modules are hot-swappable, meaning, that they can be inserted and removed while the switch is powered on. This feature enhances the reliability of this switch.

### **Installing a DC Power Module**

This switch supports a unique dual power input feature. Connect the one end of the DC power cord supplied to a DC power source (-48VDC/5.2A), that will be activated when the AC power is not working. Please make sure that connection polarity (positive and negative) is correct before using this feature to avoid any damaged. Connect the power source to the DC plug before plugging it into the switch. This will protect the switch from a possible shortage on the DC cable.

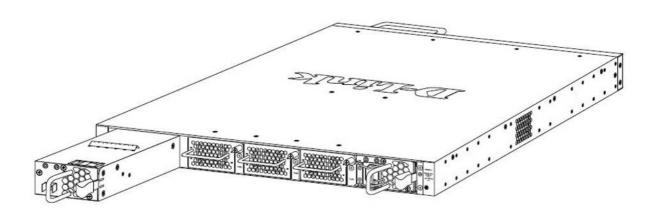

Figure 2-7 Installing a DC Power Supply Module

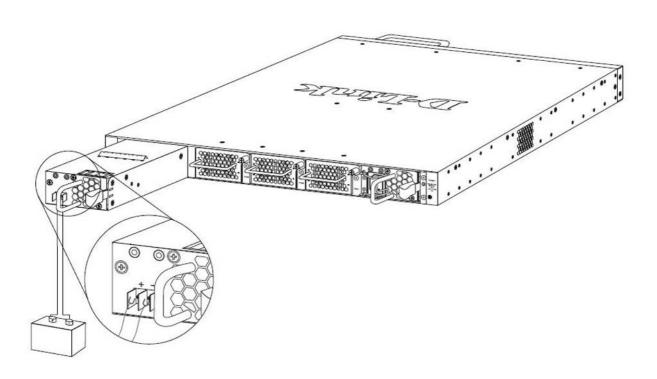

Figure 2-8 Connecting a DC Battery to the DC Power Supply Module

The DC power and AC power of the device will backup each other immediately when one of the power sources fail. If both power sources fail, unplug the switch. When the power source has been restored, plug the switch's power back in.

Before connecting the DC power cable to the DC power input socket, on the switch, the DC power cable must be properly connected to DC source, at your facility, by a qualified, licensed electrician. The DC power cable's wire size must be 18AWG. Connect the DC power cable to a DC main circuit breaker rated no greater than 15A.

If you are installing a DC-powered switch, you must ground the chassis before connecting the switch to the DC power source, following the following instructions:

- Use a minimum of 18 AWG stranded copper wire for grounding. The wire should be long enough to reach from the installed switch to the facility ground point.
- Torque screwdriver with a 1/4-inch flat blade.
- Ground additional hardware appropriately to the earth ground connection at your site.

## **Installing Fan Modules into the Fan Module Ports**

Located on the rear panel of this switch there are three fan module ports.

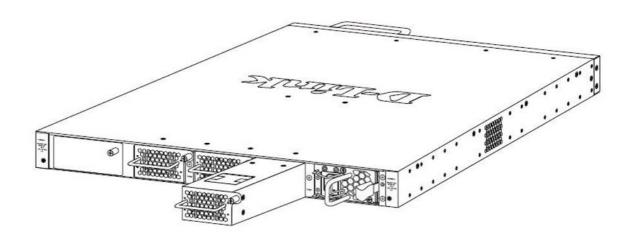

Figure 2-9 Installing a Fan Module

The user can easily remove and insert fan modules into these ports.

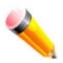

**NOTE:** All fan modules, installed in this switch, should support the same air-flow direction to prevent thermal issues.

### **Switch Connections**

Switch to an End Node Switch to another Switch Switch to a Server Switch Stacking

### Switch to an End Node

End node is a generic name for edge networking devices that will be connected to this switch. Typical examples of end nodes are Personal Computers (PCs), Notebooks, Access Points, Print Servers, VoIP Phones and more. Each end node will be outfitted with a 10/100/1000Mbps, RJ-45, networking port. Normally end nodes will connect to this switch by using a standard twisted-pair, UTP/STP, network cable. After a successful connection, the corresponding Link/Act light will illuminate and blink to indicate that packet activity is taking place on that port.

The diagram below display a typical end node connected to the Switch.

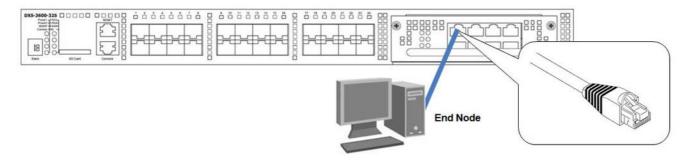

Figure 3-1 Connecting the Switch to an end node

### Switch to another Switch

Another popular configuration is to connect this switch to another switch or hub. This network typography is considered when one Switch does not have enough ports to cater for all the end nodes in the network. There is a great deal of flexibility in the type of cabling that can be used to interlink switches. The copper ports support cables like Categories 3, 4, 5, and 5e running on standards like 10BASE-T, 100BASE-TX, and 1000BASE-T. Two or more switches can also be interlinked using fiber-optic cables via the switch's SFP/SFP+/WDM ports.

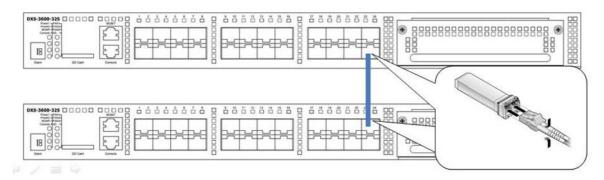

Figure 3-2 Connecting a Switch to another switch

### Switch to a Server

When configuring a network, users will most likely have to add a server or two to this switch. Generally, any port on this switch can be used to connect to a server, as they all operate at a maximum speed of one 10Gbps. What sets this switch apart is the fact that there are powerful software applications available on this switch that specifically caters for better server access, management and security.

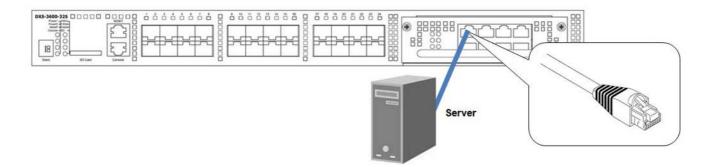

Figure 3-3 Connecting the Switch to a server

### **Switch Stacking**

This switch supports physical stacking, where a set of **four** switches can be combined to be managed by one IP address. Each switch, that has the **DXS-3600-EM-Stack** module installed, has two stacking slots located at the front of the device, which can be used to connect these ports together using copper or fiber stacking cables (sold separately) in a ring topology.

As shown in the figure below, the stacked switches are configured in a ring topology where data can be transferred in two directions. This topology is very resilient due to the fact that if there is a break in the ring, data can still be transferred through the stacking cables between switches in the stack.

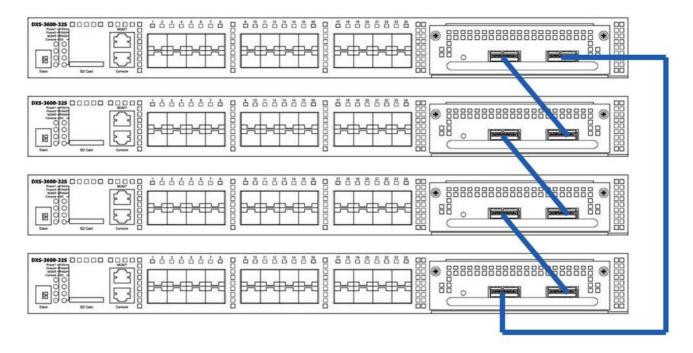

Figure 3-4 Switches stacked, using the DXS-3600-EM-Stack Module, in Ring Topology

# **Switch Management**

Management Options
Connecting to the Console Port
Connecting using SNMP
Connecting using the Web User Interface

### **Management Options**

This switch provides multiple access platforms that can be used to configure, manage and monitor networking features available on this switch. Currently there are three management platforms available and they are described below.

#### The Command Line Interface (CLI) through the Serial Port or remote Telnet

This switch can be managed, out-of-band, by using the console port on the front panel of the switch. Alternatively, the switch can also be managed, in-band, by using a Telnet connection to any of the LAN ports on this switch. The command line interface provides complete access to all switch management features.

#### **SNMP-based Management**

The switch can be managed with an SNMP-compatible console program. The switch supports SNMP version 1.0, version 2.0 and version 3.0. The SNMP agent decodes the incoming SNMP messages and responds to requests with MIB objects stored in the database. The SNMP agent updates the MIB objects to generate statistics and counters.

#### **Web-based Management Interface**

After successfully installing the switch, the user can configure the switch, monitor the LED panel, and display statistics graphically using a Web browser, such as Microsoft® Internet Explorer (version 5.5 and later), Mozilla Firefox (version 2.0 and later), Safari (version 4.0 and later), and Google Chrome (version 6.0 and later).

### **Connecting to the Console Port**

The front panel of the switch provides a console port that enables a connection to a computer monitoring and configuring the switch. The console port is an RJ-45 port and requires a special cable that is included with the switch, to establish the physical connection.

To use the console port, the following equipment is needed:

- A terminal or a computer with both an RS-232 serial port and the ability to emulate a terminal.
- A console cable with a male DB-9 connector on one end and an RJ-45 connection on the other. This cable should be included with the switch. It establishes the physical connection to the console port.

#### Using a terminal to connect to the console port:

Connect the male DB-9 connector on the console cable (shipped with the switch) to the RS-232 serial port on the computer running terminal emulation software then insert the RJ-45 connector into the RJ-45 console port on the front of the switch.

Set the terminal emulation software as follows:

- Select the appropriate serial port (COM1 or COM2).
- Set the data rate to 115200 baud.
- Set the data format to 8 data bits, 1 stop bit, and no parity.
- Set flow control to none.

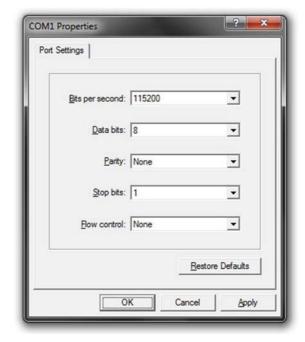

Figure 4-1 COM1 Properties - Port Settings

- Under Properties, select VT100 for Emulation mode.
- Select Terminal keys for Function, Arrow and Ctrl keys.
   Make sure to use Terminal keys (not Windows keys) are selected.

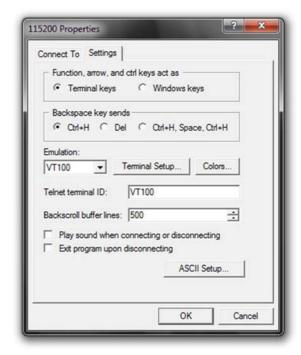

Figure 4-2 COM1 Properties - General Settings

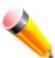

**NOTE:** When using HyperTerminal with the Microsoft® Windows® 2000 operating system, ensure that Windows 2000 Service Pack 2 or later is installed. Windows 2000 Service Pack 2 allows use of arrow keys in HyperTerminal's VT100 emulation. See www.microsoft.com for information on Windows 2000 service packs.

After correctly configuring the terminal, plug the power cable into the power receptacle on the back of the switch. The boot sequence will appear in the terminal.

| Boot Procedure V1.0                                 | 00.007 |
|-----------------------------------------------------|--------|
| Power On Self Test                                  | 100 %  |
| MAC Address : 00-11-22-33-45-67<br>H/W Version : A1 |        |
| Please Wait, Loading V1.00.024 Runtime Image        |        |
| UART init                                           | 100 %  |
| Device Discovery                                    | 100 %  |
| Configuration init                                  | 100 %  |

Figure 4-3 Boot up display in console screen

After the boot sequence has been completed, the console login screen will be displayed.

### Connecting to the Switch for the first time

The switch supports user-based security that can allow prevention of unauthorized users from accessing the switch or changing its configuration. This section will explain how to log into the switch's Command Line Interface via the out-of-band console connection.

Upon initial connection to the switch, the login screen appears (see example below).

```
DXS-3600 TenGigabit Ethernet Switch

Command Line Interface
Firmware: Build 1.00.024
Copyright(C) 2011 D-Link Corporation. All rights reserved.

DXS-3600-32S>
```

Figure 4-4 The Switch's Login Screen

By default, there is no **Username** and **Password** configured in the account settings of this switch. This will allow the user to simply connect to this Switch for the first time by pressing the '**Enter**' key. After pressing **Enter**, access will be given to enter commands after the command prompt (**DXS-3600>**) appears.

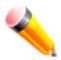

**NOTE:** The first user automatically gets Administrator level privileges. At least one Administrator-level user account must be created for the switch.

### **Creating a User Account**

As you will have noticed by now is that this switch does not have a default username and password. One of the first and most important tasks will be to create user accounts. Logging in using a predefined administrator-level username will give the user privileged access to the Switch's management software. Also this will prevent unauthorized access to the switch, and record the passwords for future reference.

An example to create an administrator-level account for the Switch called 'NewUser':

```
DXS-3600-32S>enable
DXS-3600-32S#configure terminal
DXS-3600-32S(config)#username NewUser password 12345
DXS-3600-32S(config)#username NewUser privilege 15
DXS-3600-32S(config)#line console
DXS-3600-32S(config-line)#login local
DXS-3600-32S(config-line)#end
DXS-3600-32S#
```

Figure 4-5 To create a user account

- 1 At the CLI command prompt, enter the command 'enable' to enter the Privileged EXEC Mode. Press Enter.
- 2 Enter the command 'configure terminal' to enter the Global Configuration Mode. Press Enter.
- 3 Enter the command 'username NewUser password 12345'. Press Enter. This will create a user account with the username of 'NewUser' and a password of '12345'.
- 4 Enter the command 'username NewUser privilege 15'. Press Enter. This will configure this user account to have Administrative (15) privileges.
- 5 Enter the command 'line console' to enter the Line Configuration Mode. Press Enter.
- 6 Enter the command 'login local'. Press Enter. This specifies that the local line requires login credentials.
- 7 Enter the command 'end' to exit back to the Privileged EXEC Mode.

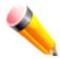

**NOTE:** Passwords are case sensitive. Usernames and passwords can be up to 15 characters in length.

### **Configuring the IP Address**

Each switch must be assigned its own IP Address, which is used for communication with an SNMP network manager or other TCP/IP applications. The switch's default IP address is **0.0.0.0** and should thus be configured prior to installation. You can change the switch's default IP address to fit into your networking address range.

The Switch is also assigned a unique MAC address by the factory. This MAC address cannot be changed, and can be found by entering the command "show system-info" into the command line interface in the **Privileged EXEC** mode, as shown below.

```
DXS-3600-32S>enable
DXS-3600-32S#show system-info
                         : DXS-3600 TenGigabit Ethernet Switch
Device Type
MAC Address
                          : 00-01-02-03-04-00
IP Address
                          : 0.0.0.0 (Manual)
VLAN Name
                          : default
                          : 0.0.0.0
Subnet Mask
                          : 0.0.0.0
Default Gateway
Boot PROM Version
                          : Build 1.00.007
Firmware Version
                           : Build 1.00.024
Hardware Version
Firmware Type
                           : EI
Serial Number
                           : D1234567890
System Name
System Location
                          : 0 days, 0 hours, 20 minutes, 59 seconds
System Uptime
System Contact
DXS-3600-32S#
```

Figure 4-6 The 'show system-info' command

The IP address of the Switch must be configured before it can be managed, by the user, via the Web User Interface.

An example to change the IP address of the Switch to '10.90.90', using a subnet mask of '255.0.0.0':

```
DXS-3600-32S>enable
DXS-3600-32S#configure terminal
DXS-3600-32S(config)#interface vlan 1
DXS-3600-32S(config-if)#ip address 10.90.90.90 255.0.0.0
DXS-3600-32S(config-if)#end
DXS-3600-32S#
```

Figure 4-7 To change the IP address

- 1 At the CLI command prompt, enter the command 'enable' to enter the Privileged EXEC Mode. Press Enter.
- 2 Enter the command 'configure terminal' to enter the Global Configuration Mode. Press Enter.
- 3 Enter the command 'interface vlan 1' to enter the Interface Configuration Mode. Press Enter.
- 4 Enter the command 'ip address 10.90.90.90 255.0.0.0' to change the IP address and mask. Press Enter.
- 5 Enter the command 'end' to exit back to the Privileged EXEC Mode.

The Switch can now be configured and accessed through Telnet or the Web-based management.

The Switch's IP address can also automatically be obtained by using the BOOTP or DHCP protocol.

### Connecting using SNMP

The switch can be managed with an SNMP-compatible console program. The Simple Network Management Protocol (SNMP) operates on the Application Layer of the OSI model and is designed specifically for managing and monitoring network devices. The SNMP agent decodes the incoming SNMP messages and responds to requests with MIB objects stored in the database. The SNMP agent updates the MIB objects to generate statistics and counters.

D-Link provides a professional network management software package, called **D-View 6.0** that uses SNMP to connect, configure, manage and monitor this switch. The D-View® 6.0 SNMP Network Management System is a software tool that facilitates the central administration of a network with various SNMP-enabled devices.

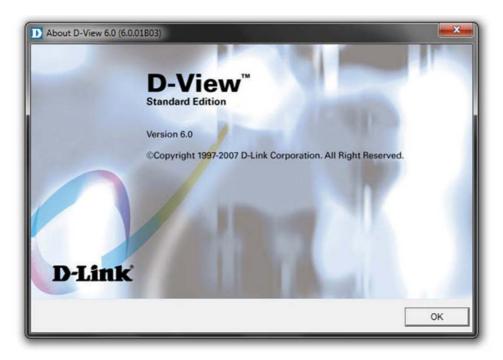

Figure 4-8 D-Link's D-View SNMP Software

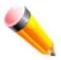

**NOTE:** For customers interested in D-View, D-Link Corporation's proprietary SNMP management software, go to http://dview.dlink.com.tw/ and download the software and manual.

Managed devices that support SNMP include software (referred to as an agent), which runs locally on the device. A defined set of variables (managed objects) is maintained by the SNMP agent and used to manage the device. These objects are defined in a Management Information Base (MIB), which provides a standard presentation of the information controlled by the on-board SNMP agent. SNMP defines both the format of the MIB specifications and the protocol used to access this information over the network.

This switch supports SNMP Versions 1, 2c, and 3 alternatively known as **SNMPv1**, **SNMPv2c** and **SNMPv3**. The administrator may specify which version of SNMP to use to monitor and control the switch. The three versions of SNMP vary in the level of security provided between the management station and the network device.

In SNMPv1 and SNMPv2c, user authentication is accomplished using 'community strings', which function like passwords. The remote user SNMP application and the Switch's SNMP must use the same community string. SNMP packets from any station that has not been authenticated are ignored (dropped).

The default community strings for the Switch used for SNMPv1 and SNMPv2c are:

- public Allows authorized management stations to retrieve MIB objects.
- private Allows authorized management stations to retrieve and modify MIB objects.

```
DXS-3600-32S#show snmp community

Community name: private
Community Index: private
Community SecurityName: private
storage-type: nonVolatile active

Community name: public
Community Index: public
Community SecurityName: public
storage-type: nonVolatile active

DXS-3600-32S#
```

Figure 4-9 To view the SNMP community strings

SNMPv3 uses a more sophisticated authentication process that is separated into two parts.

- 1 The first part is to maintain a list of users and their attributes that are allowed to act as SNMP managers.
- 2 The second part describes what each user on that list can do as an SNMP manager.

The switch allows groups of users to be created and configured with a shared set of privileges. The SNMP version may also be configured for a specific group of SNMP managers. A group of SNMP managers can be created to view read-only information or to receive traps using SNMPv1 while assigning a higher level of security to another group, granting read/write privileges using SNMPv3.

Using SNMPv3, individual users or groups of SNMP managers can be allowed to perform or be restricted from performing specific SNMP management functions. The functions allowed or restricted are defined using the Object Identifier (OID) associated with a specific MIB. An additional layer of security is available for SNMPv3 in which SNMP messages may be encrypted.

### **Traps**

Traps are messages that alert network personnel of events that occur on the switch. The events can be as serious as a reboot (someone accidentally turned OFF the switch), or less serious like a port status change. The switch generates traps and sends them to the trap recipient (or network manager). Typical traps include trap messages for Authentication Failure, Topology Change and Broadcast/Multicast Storm.

### **Management Information Base (MIB)**

The Management Information Base (MIB) stores management and counter information. The switch uses the standard MIB-II Management Information Base module. Consequently, values for MIB objects can be retrieved from any SNMP-based network management software. In addition to the standard MIB-II, the Switch also supports its own proprietary enterprise MIB as an extended Management Information Base. The proprietary MIB may also be retrieved by specifying the MIB Object Identifier. MIB values can be either read-only or read-write.

### Connecting using the Web User Interface

All software functions of the switch can be managed, configured, and monitored via the embedded Web-based (HTML) interface. This can be done from any remote station on the network through a standard web browser, such as Internet Explorer (version 5.5 and later), Mozilla Firefox (version 2.0 and later), Safari (version 4.0 and later), or Google Chrome (version 6.0 and later). The browser acts as a universal access tool and can communicate directly with the switch using the HTTP protocol.

All the software features that can be configured using the Command Line Interface can also be configured using the Web User Interface. The Web User Interface is thus an alternative configuration method for the lesser analytical users.

### Logging onto the Web Manager

To access the Web User Interface the user simply runs the standard web browser and enter the Switch's IP address into the address bar of the browser and press the 'Enter' key.

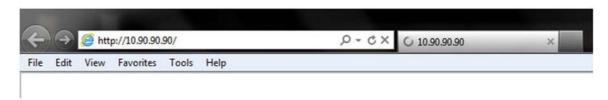

Figure 4-10 Displays entering the IP address in Internet Explorer

This will open the user authentication window, as seen below.

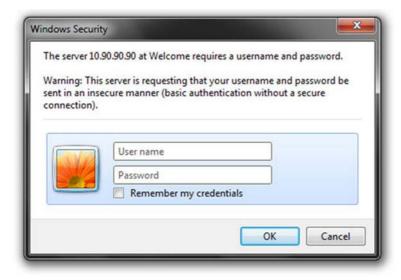

Figure 4-11 Enter Network Password window

As there is no default **User name** or **Password**, click **OK** to proceed. This will open the Web-based User Interface. The switch management features available in the Web-based manager are explained below.

### **Areas of the User Interface**

After a successful connection to the Web User Interface has been made, the following page should be displayed.

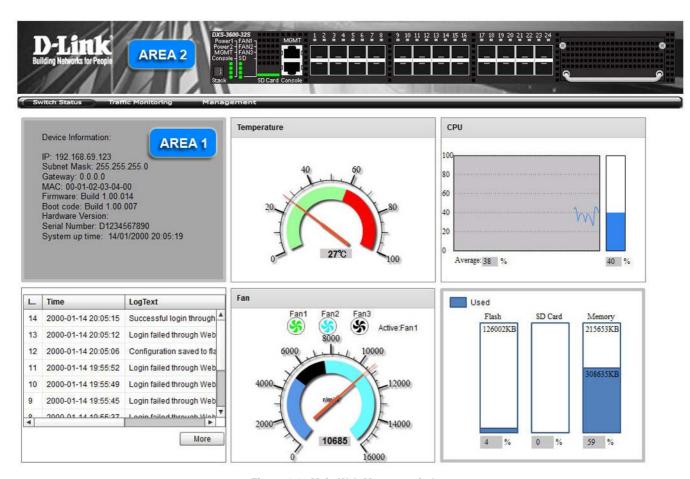

Figure 4-12 Main Web Manager window

On this page we will find three main areas to observe.

| Area Number | Function                                                                                                    |
|-------------|----------------------------------------------------------------------------------------------------|
| AREA 1      | This area displays graphical, real-time images of some of the hardware features running on this switch. Some of the features that can be monitored here are the <b>Device Information</b> , <b>Temperature</b> , <b>CPU Usage</b> , <b>System Log</b> , <b>Fan Status</b> , <b>Memory Usage</b> , and <b>Network Traffic Utilization</b> . In the <b>Management</b> window, the user can also <b>Download/Upload Firmware/Configuration</b> files to and from this switch. |
| AREA 2      | This area displays a graphical, real-time image of the front panel of the Switch.                                                                                                    |

# **Appendix A - Technical Specifications**

| <b>Product Specifications</b> |                                                                  |
|-------------------------------|------------------------------------------------------------------|
| Switch                        | 24-Port 10Gigabit SFP+, Stackable, Expandable, Layer 2/3 switch. |
| Dimensions                    | 440mm (W) x 506mm (D) x 44mm (H), 19-inch, 1U Rackmount size     |
| Weight                        | 9.84kg (21.6lb)                                                  |
| Internal Power Supply         | AC Input: 100~240VAC, 50~60Hz, 2.3A                              |
| Optional Power Supply         | DC Input: -48VDC, 5.2A                                           |
| Fans                          | 3 Removable Fan Modules, Front-to-Back/Back-to-Front Airflow     |
| Removable Media               | SD Card: Maximum 32Gb SDHC Capacity.                             |

| Performance Specifications |                                                     |  |
|----------------------------|-----------------------------------------------------|--|
| Switching Capacity         | Capacity 960Gbps                                    |  |
| Packet Forwarding Rate     | 714.28Mpps                                          |  |
| Packet Buffer Size         | 9 MBytes                                            |  |
| MAC Address Table          | 128K MAC Address Table with 1K Static MAC Addresses |  |
| Power Consumption          | 115.3 Watt (Without expansion module)               |  |
| IP Routing Tables          | IPv4/IPv6: 16K Entries                              |  |
|                            | IPv6: 8K Entries                                    |  |
| IP Host Tables             | IPv4: 8K Entries                                    |  |
| Jumbo Frame Size           | 12KBytes                                            |  |
| Transmission Method        | Store-and-forward, Cut-and-through                  |  |
| Forwarding Rates           | 14,880pps (10M)                                     |  |
|                            | 148,800pps (100M)                                   |  |
|                            | 1,488,000pps (1G)                                   |  |
|                            | 14,880,000pps (10G)                                 |  |
| Physical Stacking          | Supports up to 4 stacking units                     |  |

| Environmental Specifications |                                                       |
|------------------------------|-------------------------------------------------------|
| Temperature                  | Operating: 0° to 45°C (32° to 113°F)                  |
|                              | Storage: -40° to 70°C (-40° to 158°F)                 |
| Humidity                     | Operating: 0% to 95% RH, Non-condensing               |
|                              | Storage: 0% to 95% RH, Non-condensing                 |
| Heat Dissipation             | 393.173 BTU/Hr                                        |
| Emissions                    | CE Class A, FCC Class A, VCCI Class A, C-Tick Class A |
| Safety                       | CB Report, UL/cUL Listed Mark                         |

| Port Specifications |                                                   |
|---------------------|---------------------------------------------------|
| Console Port        | RJ-45 interface for out-of-band CLI configuration |

| Port Specifications    |                                                                                                  |  |  |
|------------------------|--------------------------------------------------------------------------------------------------|--|--|
| Copper Ports           | Compliant to following standards:                                                                |  |  |
| (10/100/1000Mbps)      | • IEEE 802.3 compliance                                                                          |  |  |
| For DXS-3600-EM-8T and | • IEEE 802.3u compliance                                                                         |  |  |
| DXS-3600-EM-4XT        | • IEEE 802.3ab compliance                                                                        |  |  |
|                        | Support Half/Full-Duplex operations                                                              |  |  |
|                        | Auto-negotiation, Auto MDI/MDIX                                                                  |  |  |
|                        | • IEEE 802.3x Flow Control support for Full-Duplex mode, Back Pressure when                      |  |  |
|                        | Half-Duplex mode, and Head-of-line blocking prevention                                           |  |  |
|                        | • IEEE 802.3an compliance                                                                        |  |  |
| SFP Ports              | Compliant to following standards:                                                                |  |  |
| (1000Mbps)             | • IEEE 802.3z compliance                                                                         |  |  |
|                        | IEEE 802.3x Flow Control support for Full-Duplex mode.                                           |  |  |
|                        | Support Auto-negotiation for Full-Duplex/ flow control operations                                |  |  |
|                        | SFP Transceivers Supported:                                                                      |  |  |
|                        | DEM-310GT (1000BASE-LX, Single-mode, 10km)                                                       |  |  |
|                        | DEM-311GT (1000BASE-SX, Multi-mode, 550m)                                                        |  |  |
|                        | • DEM-312GT2 (1000BASE-SX, Multi-mode, 2km)                                                      |  |  |
|                        | DEM-314GT (1000BASE-LHX, Single-mode, 50km)                                                      |  |  |
|                        | DEM-315GT (1000BASE-ZX, Single-mode, 80km)                                                       |  |  |
|                        | • DGS-712 (1000BASE-T Copper, 100m)                                                              |  |  |
| WDM Ports              | WDM Transceivers Supported:                                                                      |  |  |
| (1000Mbps)             | DEM-330T/R (1000BASE-BX, Single-Mode 10km)                                                       |  |  |
| (Todamapo)             | • DEM-331T/R (1000BASE-BX, Single-Mode 40km)                                                     |  |  |
| SFP+ Ports             | Compliant to following standards:                                                                |  |  |
| (10Gbps)               | • IEEE 802.3ae compliance                                                                        |  |  |
| (Conspo)               | • IEEE 802.3aq compliance                                                                        |  |  |
|                        | SFP+ Transceivers Supported:                                                                     |  |  |
|                        | • DEM-431XT (10GBASE-SR (w/o DDM), 80m:OM1 & OM2 MMF, 300m: OM3 MMF)                             |  |  |
|                        | <ul> <li>DEM-431XT-DD (10GBASE-SR (DDM), 80m:OM1 &amp; OM2 MMF, 300m: OM3<br/>MMF)</li> </ul>    |  |  |
|                        | • DEM-432XT (10GBASE-LR, 10km (w/o DDM))                                                         |  |  |
|                        | • DEM-432XT-DD (10GBASE-LR, 10km (DDM))                                                          |  |  |
|                        | • DEM-433XT (10GBASE-ER, 40km (w/o DDM))                                                         |  |  |
|                        | • DEM-433XT-DD (10GBASE-ER, 40km (DDM))                                                          |  |  |
|                        | • DEM-434XT (10GBASE-ER, 80km (w/o DDM))                                                         |  |  |
|                        | <ul> <li>DEM-435XT (10GBASE-LRM (w/o DDM), 220m:OM1 &amp; OM2 MMF, 300m: OM3<br/>MMF)</li> </ul> |  |  |
|                        | <ul> <li>DEM-435XT-DD (10GBASE-LRM (DDM), 220m:OM1 &amp; OM2 MMF, 300m:OM3<br/>MMF)</li> </ul>   |  |  |
|                        | DEM-436XT-BXU (10GBASE-LR BiDi (w/o DDM) 20km, TX:1270nm, RX:1330nm)                             |  |  |
|                        | • DEM-436XT-BXD (10GBASE-LR BiDi (w/o DDM) 20km, TX:1330nm, RX:1270nm)                           |  |  |
|                        | SFP+ Direct Attached Cables (DAC):                                                               |  |  |
|                        | • Direct Attached Cables are cables with a built-in SFP+ transceivers at both ends.              |  |  |
|                        | DEM-CB100S (10GbE SFP+ 1m Direct Attach Cable)                                                   |  |  |
|                        | DEM-CB300S (10GbE SFP+ 3m Direct Attach Cable)                                                   |  |  |
|                        | DEM-CB700S (10GbE SFP+ 7m Direct Attach Cable)                                                   |  |  |
|                        | ·                                                                                                |  |  |

| LED Indicators                    |                        |        |                  |                                                                                                |
|-----------------------------------|------------------------|--------|------------------|------------------------------------------------------------------------------------------------|
| Location                          | LED                    | Color  | Status           | Description                                                                                    |
| Per Device                        | Power1, Power 2        | Green  | Light on (Solid) | Power on                                                                                       |
|                                   |                        |        | Light off        | Power off                                                                                      |
|                                   |                        | Orange | Light on (Solid) | Power Supply Failure                                                                           |
|                                   | Management<br>(MGMT)   | Green  | Light on (Solid) | Link present. No data trans-<br>mission.                                                       |
|                                   |                        |        | Light blinking   | Activity. Data transmission.                                                                   |
|                                   |                        |        | Light off        | No link present or the port was shutdown.                                                      |
|                                   | Console                | Green  | Light on (Solid) | Console on                                                                                     |
|                                   |                        |        | Light off        | Console off                                                                                    |
|                                   | Fan 1, Fan 2, Fan 3    | Green  | Light on (Solid) | Diagnostics pass. Functioning normal.                                                          |
|                                   |                        |        | Light off        | No power.                                                                                      |
|                                   |                        | Orange | Light on (Solid) | Busy booting or running diagnostics.                                                           |
|                                   |                        |        | Light blinking   | Fan failure                                                                                    |
|                                   | SD                     | Green  | Light on (Solid) | SD plugged in.                                                                                 |
|                                   |                        |        | Light blinking   | Busy reading/writing.                                                                          |
|                                   |                        |        | Light off        | No link.                                                                                       |
|                                   |                        | Red    | Light on (Solid) | Read/Write failure.                                                                            |
|                                   | Stacking ID            | Green  | Light on (1-12)  | Stacking number displayed.                                                                     |
|                                   | (7-segment LED)        |        | Light on (H)     | Stacking Master                                                                                |
|                                   |                        |        | Light on (h)     | Stacking Backup Master                                                                         |
|                                   |                        |        | Light on (E)     | System self-test error                                                                         |
|                                   |                        |        | Light on (G)     | Safeguard Engine in exhausted mode                                                             |
| LED Per Port<br>(10/100/1000Mbps) | Link/Act/Speed<br>Mode | Green  | Light on (Solid) | When there is a secure connection (or link) to 1000Mbps Ethernet device at any of the ports.   |
|                                   |                        |        | Light blinking   | When there is reception or transmission of data occurring at 1000Mbps.                         |
|                                   |                        | Orange | Light on (Solid) | When there is a secure connection (or link) to 10/100Mbps Ethernet device at any of the ports. |
|                                   |                        |        | Light blinking   | When there is reception or transmission of data occurring at 10/100Mbps.                       |
|                                   |                        | Off    | Light off        | No link                                                                                        |

| <b>LED Indicators</b>          |          |        |                  |                                                                                              |
|--------------------------------|----------|--------|------------------|----------------------------------------------------------------------------------------------|
| Location                       | LED      | Color  | Status           | Description                                                                                  |
| LED Per Port<br>(SFP+, 10Gbps) | Link/Act | Green  | Light on (Solid) | When there is a secure connection (or link) to 10Gbps Ethernet device at any of the ports.   |
|                                |          |        | Light blinking   | When there is reception or transmission of data occurring at 10Gbps.                         |
|                                |          | Orange | Light on (Solid) | When there is a secure connection (or link) to 1000Mbps Ethernet device at any of the ports. |
|                                |          |        | Light blinking   | When there is reception or transmission of data occurring at 1000Mbps.                       |
|                                |          | Off    | Light off        | No link                                                                                      |

# **Appendix B - Cables and Connectors**

### **Ethernet Cable**

When connecting the Switch to another switch, a bridge or hub, a normal cable is necessary. Please review these products for matching cable pin assignment.

The following diagrams and tables show the standard RJ-45 receptacle/connector and their pin assignments.

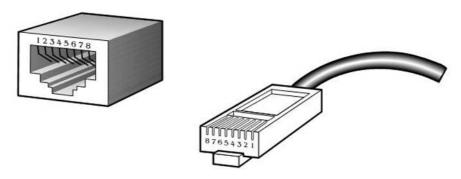

Figure 6-1 The standard RJ-45 port and connector

#### **RJ-45 Pin Assignments:**

| Contact | MDI-X Port     | MDI-II Port    |
|---------|----------------|----------------|
| 1       | RD+ (receive)  | TD+ (transmit) |
| 2       | RD- (receive)  | TD- (transmit) |
| 3       | TD+ (transmit) | RD+ (receive)  |
| 4       | 1000BASE-T     | 1000BASE-T     |
| 5       | 1000BASE-T     | 1000BASE-T     |
| 6       | TD- (transmit) | RD- (receive)  |
| 7       | 1000BASE-T     | 1000BASE-T     |
| 8       | 1000BASE-T     | 1000BASE-T     |

## **Console Cable**

When connecting the Switch a PC, a Console cable is necessary. The following diagrams and tables show the standard Console-to-DJ-45 receptacle/connector and their pin assignments.

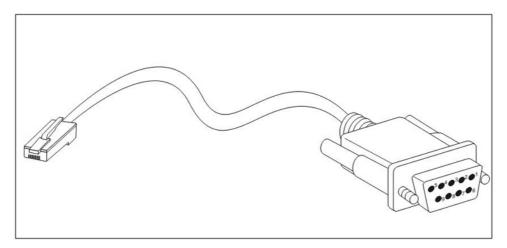

Figure 6-2 Console-to-RJ-45 Cable

#### **Console-RJ-45 Pin Assignments:**

| Contact | Console (DB9/RS232) | RJ-45    |  |
|---------|---------------------|----------|--|
| 1       | Not Used            | Not Used |  |
| 2       | RXD                 | Not Used |  |
| 3       | TXD                 | TXD      |  |
| 4       | Not Used            | GND      |  |
| 5       | GND (shared)        | GND      |  |
| 6       | Not Used            | RXD      |  |
| 7       | Not Used            | Not Used |  |
| 8       | Not Used            | Not Used |  |

## **Appendix C - Module Specifications and Cable Lengths**

Use the following table to as a guide for the module specs and maximum cable lengths.

| Standard   | Media Type                             | Maximum Distance |
|------------|----------------------------------------|------------------|
| Mini-GBIC  | 1000BASE-LX, Single-mode fiber module  | 10km             |
|            | 1000BASE-SX, Multi-mode fiber module   | 550m / 2km       |
|            | 1000BASE-LH, Single-mode fiber module  | 50km             |
|            | 1000BASE-ZX, Single-mode fiber module  | 80km             |
| 1000BASE-T | Category 5e UTP Cable                  | 100m             |
| 100BASE-TX | Category 5 UTP Cable (100 Mbps)        | 100m             |
| 10BASE-T   | Category 3, 4 or 5 UTP Cable (10 Mbps) | 100m             |
| DEM-310GT  | 1000BASE-LX, Single-mode               | 10km             |
| DEM-311GT  | 1000BASE-SX, Multi-mode                | 550m             |
| DEM-312GT2 | 1000BASE-SX, Multi-mode                | 2km              |
| DEM-314GT  | 1000BASE-LHX, Single-mode              | 50km             |
| DEM-315GT  | 1000BASE-ZX, Single-mode               | 80km             |
| DEM-330T   | TX-1550/RX-1310 nm, Single-mode        | Up to 10km       |
| DEM-330R   | TX-1310/RX-1550 nm, Single-mode        | Up to 10km       |
| DEM-331T   | TX-1550/RX-1310 nm, Single-Mode        | Up to 40km       |
| DEM-331R   | TX-1310/RX-1550 nm, Single-Mode        | Up to 40km       |
| DGS-712    | 1000BASE-T, Copper                     | 100m             |

Network pluggable optical modules meet the following regulatory requirements:

- Class 1 Laser Product
- EN60825-1+A2:2001 or later, European laser standard
- FCC 21 CFR Chapter 1, Subchapter J in accordance with FDA & CDRH requirements

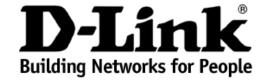

## Limited Warranty (USA Only)

Subject to the terms and conditions set forth herein, D-Link Systems, Inc. ("D-Link") provides this Limited Warranty:

- Only to the person or entity that originally purchased the product from D-Link or its authorized reseller or distributor, and
- Only for products purchased and delivered within the fifty states of the United States, the District of Columbia, U.S. Possessions or Protectorates, U.S. Military Installations, or addresses with an APO or FPO.

Limited Warranty: D-Link warrants that the hardware portion of the D-Link product described below ("Hardware") will be free from material defects in workmanship and materials under normal use from the date of original retail purchase of the product, for the period set forth below ("Warranty Period"), except as otherwise stated herein.

Limited Lifetime Warranty for the product is defined as follows:

- Hardware: For as long as the original customer/end user owns the product, or five (5) years after product discontinuance, whichever occurs first (excluding power supplies and fans)
- Power supplies and fans: Three (3) Year
- Spare parts and spare kits: Ninety (90) days

The customer's sole and exclusive remedy and the entire liability of D-Link and its suppliers under this Limited Warranty will be, at D-Link's option, to repair or replace the defective Hardware during the Warranty Period at no charge to the original owner or to refund the actual purchase price paid. Any repair or replacement will be rendered by D-Link at an Authorized D-Link Service Office. The replacement hardware need not be new or have an identical make, model or part. D-Link may, at its option, replace the defective Hardware or any part thereof with any reconditioned product that D-Link reasonably determines is substantially equivalent (or superior) in all material respects to the defective Hardware. Repaired or replacement hardware will be warranted for the remainder of the original Warranty Period or ninety (90) days, whichever is longer, and is subject to the same limitations and exclusions. If a material defect is incapable of correction, or if D-Link determines that it is not practical to repair or replace the defective Hardware, the actual price paid by the original purchaser for the defective Hardware will be refunded by D-Link upon return to D-Link of the defective Hardware. All Hardware or part thereof that is replaced by D-Link, or for which the purchase price is refunded, shall become the property of D-Link upon replacement or refund.

Limited Software Warranty: D-Link warrants that the software portion of the product ("Software") will substantially conform to D-Link's then current functional specifications for the Software, as set forth in the applicable documentation, from the date of original retail purchase of the Software for a period of ninety (90) days ("Software Warranty Period"), provided that the Software is properly installed on approved hardware and operated as contemplated in its documentation. D-Link further warrants that, during the Software Warranty Period, the magnetic media on which D-Link delivers the Software will be free of physical defects. The customer's sole and exclusive remedy and the entire liability of D-Link and its suppliers under this Limited Warranty will be, at D-Link's option, to replace the non-conforming Software (or defective media) with software that substantially conforms to D-Link's functions specifications for the Software or to refund the portion of the actual purchase price paid that is attributable to the Software. Except as otherwise agreed by D-Link in writing, the replacement Software is provided only to the original licensee, and is subject to the terms and conditions of the license granted by D-Link for the Software. Replacement Software will be warranted for the remainder of the original Warranty Period and is subject to the same limitations and exclusions. If a material non-conformance is incapable of correction, or if D-Link determines in its sole discretion that it is not practical to replace the non-conforming Software, the price paid by the original licensee for the non-conforming Software will be refunded by D-Link; provided that the non-conforming Software (and all copies thereof) is first returned to D-Link. The license granted respecting any Software for which a refund is given automatically terminates.

**Non-Applicability of Warranty:** The Limited Warranty provided hereunder for Hardware and Software portions of D-Link's products will not be applied to and does not cover any refurbished product and any product purchased through the inventory clearance or liquidation sale or other sales in which D-Link, the sellers, or the liquidators expressly disclaim their warranty obligation pertaining to the product and in that case, the product is being sold "As-Is" without any warranty whatsoever including, without limitation, the Limited Warranty as described herein, notwithstanding anything stated herein to the contrary.

**Submitting A Claim**: The customer shall return the product to the original purchase point based on its return policy. In case the return policy period has expired and the product is within warranty, the customer shall submit a claim to D-Link as outlined below:

- The customer must submit with the product as part of the claim a written description of the Hardware defect or Software nonconformance in sufficient detail to allow D-Link to confirm the same, along with proof of purchase of the product (such as a copy of the dated purchase invoice for the product) if the product is not registered.
- The customer must obtain a Case ID Number from D-Link Technical Support at 1-877-453-5465, who will attempt to assist the customer in resolving any suspected defects with the product. If the product is considered defective, the customer must obtain a Return Material Authorization ("RMA") number by completing the RMA form and entering the assigned Case ID Number at <a href="https://rma.dlink.com/">https://rma.dlink.com/</a>.
- After an RMA number is issued, the defective product must be packaged securely in the original or other suitable shipping package to ensure that it will not be damaged in transit, and the RMA number must be prominently marked on the outside of the package. Do not include any manuals or accessories in the shipping package. D-Link will only replace the defective portion of the product and will not ship back any accessories.
- The customer is responsible for all in-bound shipping charges to D-Link. No Cash on Delivery ("COD") is allowed. Products sent COD will either be rejected by D-Link or become the property of D-Link. Products shall be fully insured by the customer and shipped to D-Link Systems, Inc., 17595 Mt. Herrmann, Fountain Valley, CA 92708. D-Link will not be held responsible for any packages that are lost in transit to D-Link. The repaired or replaced packages will be shipped to the customer via UPS Ground or any common carrier selected by D-Link. Return shipping charges shall be prepaid by D-Link if you use an address in the United States, otherwise we will ship the product to you freight collect. Expedited shipping is available upon request and provided shipping charges are prepaid by the customer.

D-Link may reject or return any product that is not packaged and shipped in strict compliance with the foregoing requirements, or for which an RMA number is not visible from the outside of the package. The product owner agrees to pay D-Link's reasonable handling and return shipping charges for any product that is not packaged and shipped in accordance with the foregoing requirements, or that is determined by D-Link not to be defective or non-conforming.

What Is Not Covered: The Limited Warranty provided herein by D-Link does not cover: Products that, in D-Link's judgment, have been subjected to abuse, accident, alteration, modification, tampering, negligence, misuse, faulty installation, lack of reasonable care, repair or service in any way that is not contemplated in the documentation for the product, or if the model or serial number has been altered, tampered with, defaced or removed; Initial installation, installation and removal of the product for repair, and shipping costs; Operational adjustments covered in the operating manual for the product, and normal maintenance; Damage that occurs in shipment, due to act of God, failures due to power surge, and cosmetic damage; Any hardware, software, firmware or other products or services provided by anyone other than D-Link; and Products that have been purchased from inventory clearance or liquidation sales or other sales in which D-Link, the sellers, or the liquidators expressly disclaim their warranty obligation pertaining to the product. While necessary maintenance or repairs on your Product can be performed by any company, we recommend that you use only an Authorized D-Link Service Office. Improper or incorrectly performed maintenance or repair voids this Limited Warranty.

Disclaimer of Other Warranties: EXCEPT FOR THE LIMITED WARRANTY SPECIFIED HEREIN, THE PRODUCT IS PROVIDED "AS-IS" WITHOUT ANY WARRANTY OF ANY KIND WHATSOEVER INCLUDING, WITHOUT LIMITATION, ANY WARRANTY OF MERCHANTABILITY, FITNESS FOR A PARTICULAR PURPOSE AND NON-INFRINGEMENT. IF ANY IMPLIED WARRANTY CANNOT BE DISCLAIMED IN ANY TERRITORY WHERE A PRODUCT IS SOLD, THE DURATION OF SUCH IMPLIED WARRANTY SHALL BE LIMITED TO NINETY (90) DAYS. EXCEPT AS EXPRESSLY COVERED UNDER THE LIMITED WARRANTY PROVIDED HEREIN, THE ENTIRE RISK AS TO THE QUALITY, SELECTION AND PERFORMANCE OF THE PRODUCT.

Limitation of Liability: TO THE MAXIMUM EXTENT PERMITTED BY LAW, D-LINK IS NOT LIABLE UNDER ANY CONTRACT, NEGLIGENCE, STRICT LIABILITY OR OTHER LEGAL OR EQUITABLE THEORY FOR ANY LOSS OF USE OF THE PRODUCT, INCONVENIENCE OR DAMAGES OF ANY CHARACTER, WHETHER DIRECT, SPECIAL, INCIDENTAL OR CONSEQUENTIAL (INCLUDING, BUT NOT LIMITED TO, DAMAGES FOR LOSS OF GOODWILL, LOSS OF REVENUE OR PROFIT, WORK STOPPAGE, COMPUTER FAILURE OR MALFUNCTION, FAILURE OF OTHER EQUIPMENT OR COMPUTER PROGRAMS TO WHICH D-LINK'S PRODUCT IS CONNECTED WITH, LOSS OF INFORMATION OR DATA CONTAINED IN, STORED ON, OR INTEGRATED WITH ANY PRODUCT RETURNED TO D-LINK FOR WARRANTY SERVICE) RESULTING FROM THE USE OF THE PRODUCT, RELATING TO WARRANTY SERVICE, OR ARISING OUT OF ANY BREACH OF THIS LIMITED WARRANTY, EVEN IF D-LINK HAS BEEN ADVISED OF THE POSSIBILITY OF SUCH DAMAGES. THE SOLE REMEDY FOR A BREACH OF THE FOREGOING LIMITED WARRANTY IS REPAIR, REPLACEMENT OR REFUND OF THE DEFECTIVE OR NON-CONFORMING PRODUCT. THE MAXIMUM LIABILITY OF D-LINK UNDER THIS WARRANTY IS LIMITED TO THE PURCHASE PRICE OF THE PRODUCT COVERED BY THE WARRANTY. THE FOREGOING EXPRESS WRITTEN WARRANTY IS LIMITED TO THE PURCHASE PRICE OF THE PRODUCT COVERED BY THE WARRANTY. THE FOREGOING, EXPRESS, IMPLIED OR STATUTORY.

**Governing Law.** This Limited Warranty shall be governed by the laws of the State of California. Some states do not allow exclusion or limitation of incidental or consequential damages, or limitations on how long an implied warranty lasts, so the foregoing limitations and exclusions may not apply. This Limited Warranty provides specific legal rights and you may also have other rights which vary from state to state.

Trademarks: D-Link is a registered trademark of D-Link Systems, Inc. Other trademarks or registered trademarks are the property of their respective owners.

Copyright Statement: No part of this publication or documentation accompanying this product may be reproduced in any form or by any means or used to make any derivative such as translation, transformation, or adaptation without permission from D-Link Corporation/D-Link Systems, Inc., as stipulated by the United States Copyright Act of 1976 and any amendments thereto. Contents are subject to change without prior notice. Copyright 2004 by D-Link Corporation/D-Link Systems, Inc. All rights reserved.

**CE Mark Warning:** This is a Class A product. In a residential environment, this product may cause radio interference, in which case the user may be required to take adequate measures.

**FCC Statement:** This equipment has been tested and found to comply with the limits for a Class A digital device, pursuant to part 15 of the FCC Rules. These limits are designed to provide reasonable protection against harmful interference in a commercial installation. This equipment generates, uses, and can radiate radio frequency energy and, if not installed and used in accordance with the instructions, may cause harmful interference to radio communication. However, there is no guarantee that interference will not occur in a particular installation. Operation of this equipment in a residential environment is likely to cause harmful interference to radio or television reception. If this equipment does cause harmful interference to radio or television reception, which can be determined by turning the equipment off and on, the user is encouraged to try to correct the interference by one or more of the following measures:

- Reorient or relocate the receiving antenna.
- Increase the separation between the equipment and receiver.
- Connect the equipment into an outlet on a circuit different from that to which the receiver is connected.
- Consult the dealer or an experienced radio/TV technician for help.

For detailed warranty information applicable to products purchased outside the United States, please contact the corresponding local D-Link office.

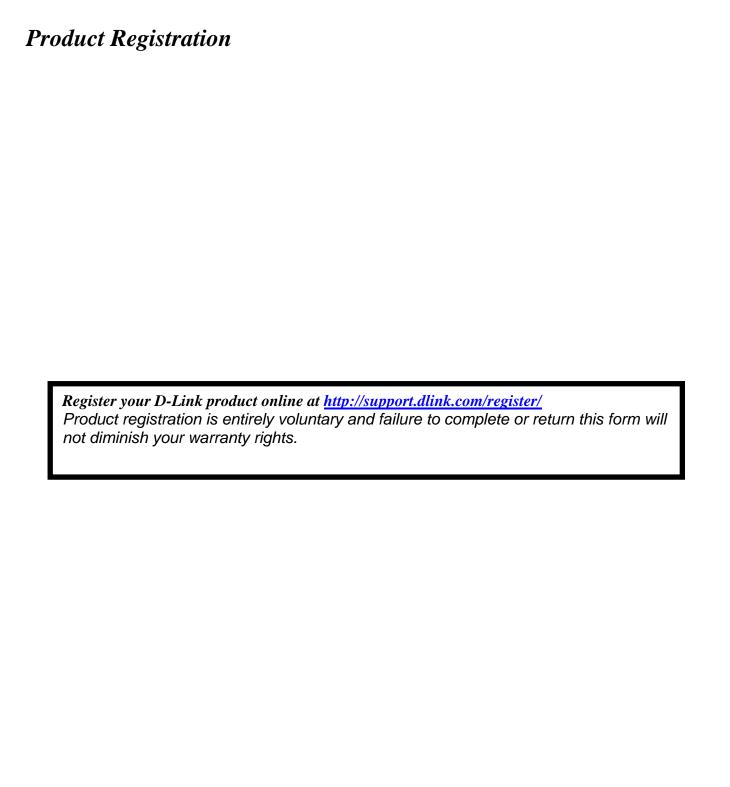

## **Tech Support**

## **Technical Support**

You can find software updates and user documentation on the D-Link website.

D-Link provides free technical support for customers within the United States and within Canada for the duration of the service period, and warranty confirmation service, during the warranty period on this product. U.S. and Canadian customers can contact D-Link technical support through our website, or by phone.

#### **Tech Support for customers within the United States:**

D-Link Technical Support over the Telephone:

USA - 877-DLINK-55 (877-354-6555)

D-Link Technical Support over the Internet:

http://support.dlink.com

#### **Tech Support for customers within Canada:**

D-Link Technical Support over the Telephone:

877-354-6560

D-Link Technical Support over the Internet:

http://support.dlink.com

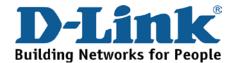

## **Technical Support**

#### **United Kingdom (Mon-Fri)**

Home Wireless/Broadband 0871 873 3000 (9.00am–06.00pm, Sat 10.00am-02.00pm)

Managed, Smart, & Wireless Switches, or Firewalls 0871 873 0909 (09.00am – 05.30pm)

(BT 10ppm, other carriers may vary.)

#### Ireland (Mon-Fri)

All Products 1890 886 899 (09.00am-06.00pm, Sat 10.00am-02.00pm) € 0.05ppm peak, €0.045ppm off peak Times

#### Internet

http://www.dlink.co.uk ftp://ftp.dlink.co.uk

## **Technische Unterstützung**

Deutschland: Web: <a href="http://www.dlink.de">http://www.dlink.de</a>

Telefon: +49(0)1805 2787 0,14 € pro Minute

Zeiten: Mo. –Fr. 09:00 – 17:30 Uhr

Österreich: Web: <a href="http://www.dlink.at">http://www.dlink.at</a>

Telefon: +43(0)820 480084 0,116 € pro Minute

Zeiten: Mo. –Fr. 09:00 – 17:30 Uhr

Schweiz: Web: http://www.dlink.ch

Telefon: +41(0)848 331100 0,08 CHF pro Minute

Zeiten: Mo. –Fr. 09:00 – 17:30 Uhr

<sup>\*</sup> Gebühren aus Mobilnetzen und von anderen Providern können abweichen.

## **Assistance technique**

Assistance technique D-Link sur internet :http://www.dlink.fr Assistance technique D-Link par téléphone : 01 76 54 84 17 Du lundi au vendredi de 9h à 19h (hors jours fériés)

### **Asistencia Técnica**

Asistencia Técnica Telefónica de D-Link: +34 902 30 45 45 0,067 €/min

De Lunes a Viernes de 9:00 a 19:00 http://www.dlink.es

## Supporto tecnico

Supporto Tecnico dal lunedì al venerdì dalle ore 9.00 alle ore 19.00 con orario continuato

Telefono: 02 87366396 http://www.dlink.it/support

## **TECHNISCHE ONDERSTEUNING**

Technische ondereuning voor klanten in Nederland:

www.dlink.nl / 0107994344 / €0.15per minuut.

Tech Support for customers within Belgium:

www.dlink.be / 033039971 / €0.175per minuut(spitsuren), €0.0875per minuut(daluren)

Technische ondereuning voor klanten in Luxemburg:

www.dlink.be / +32 70 66 06 40

#### Pomoc techniczna

Telefoniczna pomoc techniczna firmy D-Link: 0 801 022 021 Pomoc techniczna firmy D-Link świadczona przez Internet: http://www.dlink.eu/support/

## Technická podpora

Web: http://www.dlink.cz/support/

E-mail: support@dlink.cz

Telefon ČR: +420 211 151 640 nebo SK: +421 (0)692 147 110 Telefonická podpora je v provozu: PO - PÁ od 09:00 do 17:00 Volání je zpoplatněno dle příslušných tarifů Vašeho operátora.

## Technikai Támogatás

Tel.: 06 1 461-3001 Fax: 06 1 461-3004

Land Line 14,99 HUG/min - Mobile 49.99, HUF/min

email: support@dlink.hu URL: http://www.dlink.hu

## **Teknisk Support**

D-Link Teknisk Support over Internett: http://www.dlink.no
D-Link Teknisk telefonsupport: 815 69 755
(Hverdager 08:00 - 17:00)

## **Teknisk Support**

D-Link teknisk support over telefonen: Tlf.: 702 690 40 Normale åbningstider: Hverdage kl. 08:00 - 17:00 D-Link teknisk support på Internettet: http://www.dlink.dk

#### Teknistä tukea asiakkaille Suomessa:

Internetin kautta: http://www.dlink.fi Arkisin klo. 09:00 - 18: 00 Numerosta: 0200-555 57

## **Teknisk Support**

D-Link Teknisk Support via Internet: http://www.dlink.se D-Link Teknisk Support via telefon: 0770-33 00 35 Vardagar 08:00 - 17:00

#### Assistência Técnica

Assistência Técnica da D-Link na Internet: http://www.dlink.pt e-mail: soporte@dlink.es

## Τεχνική Υποστήριξη

D-Link Hellas Support Center Κεφαλληνίας 64, 11251 Αθήνα, Τηλ: 210 86 11 114 (Δευτέρα- Παρασκευή 09:00-17:00) Φαξ: 210 8611114 http://www.dlink.gr/support

## Tehnička podrška

Hvala vam na odabiru D-Link proizvoda. Za dodatne informacije, podršku i upute za korištenje uređaja, molimo vas da posjetite D-Link internetsku stranicu na www.dlink.eu

www.dlink.biz/hr

## Tehnična podpora

Zahvaljujemo se vam, ker ste izbrali D-Link proizvod. Za vse nadaljnje informacije, podporo ter navodila za uporabo prosimo obiščite D-Link - ovo spletno stran www.dlink.eu

www.dlink.biz/sl

## **Suport tehnic**

Vă mulţumim pentru alegerea produselor D-Link. Pentru mai multe informaţii, suport şi manuale ale produselor vă rugăm să vizitaţi site-ul D-Link www.dlink.eu www.dlink.ro

## **Technical Support**

You can find software updates and user documentation on the D-Link website.

#### Tech Support for customers in

#### Australia:

Tel: 1300-766-868 24/7 Technical Support Web: http://www.dlink.com.au E-mail: support@dlink.com.au

Tel: +91-22-27626600 Toll Free 1800-22-8998 Web: www.dlink.co.in

E-Mail: helpdesk@dlink.co.in

#### Singapore, Thailand, Indonesia, Malaysia, Philippines, Vietnam:

Singapore - www.dlink.com.sg Thailand - www.dlink.co.th Indonesia - www.dlink.co.id Malaysia - www.dlink.com.my Philippines - www.dlink.com.ph Vietnam - www.dlink.com.vn

#### Korea:

Tel: +82-2-2028-1810

Monday to Friday 9:00am to 6:00pm

Web: http://d-link.co.kr E-mail: g2b@d-link.co.kr

#### **New Zealand:**

Tel: 0800-900-900 24/7 Technical Support Web: http://www.dlink.co.nz E-mail: support@dlink.co.nz

#### **South Africa and Sub Sahara Region:**

Tel: +27 12 661 2065

08600 DLINK (for South Africa only) Monday to Friday 8:30am to 9:00pm South Africa

Web: http://www.d-link.co.za E-mail: support@d-link.co.za

#### Saudi Arabia (KSA):

Tel: +966 01 217 0008 Fax: +966 01 217 0009

Saturday to Wednesday 9.30AM to 6.30PM

Thursdays 9.30AM to 2.00 PM E-mail: Support.sa@dlink-me.com

#### D-Link Middle East - Dubai, U.A.E.

Plot No. S31102,

Jebel Ali Free Zone South, P.O.Box 18224, Dubai, U.A.E.

Tel: +971-4-8809022

Fax: +971-4-8809066 / 8809069 Technical Support: +971-4-8809033 General Inquiries: info.me@dlink-me.com Tech Support: support.me@dlink-me.com

1, Makram Ebeid Street - City Lights Building Nasrcity - Cairo, Egypt

Floor 6, office C2

Tel.: +2 02 26718375 - +2 02 26717280 Technical Support: +2 02 26738470 General Inquiries: info.eg@dlink-me.com Tech Support: support.eg@dlink-me.com

#### Kingdom of Saudi Arabia

Office #84,

Al Khaleej Building (Mujamathu Al-Khaleej)

Opp. King Fahd Road, Olaya

Riyadh - Saudi Arabia Tel: +966 1 217 0008 Technical Support:

+966 1 2170009 / +966 2 6522951 General Inquiries: info.sa@dlink-me.com Tech Support: support.sa@dlink-me.com

#### **Pakistan**

Islamabad Office:

61-A, Jinnah Avenue, Blue Area, Suite # 11, EBC, Saudi Pak Tower,

Islamabad - Pakistan

Tel.: +92-51-2800397, 2800398

Fax: +92-51-2800399

#### Karachi Office:

D-147/1, KDA Scheme # 1,

Opposite Mudassir Park, Karsaz Road,

Karachi – Pakistan

Phone: +92-21-34548158, 34326649

Fax: +92-21-4375727

Technical Support: +92-21-34548310, 34305069

General Inquiries: info.pk@dlink-me.com Tech Support: support.pk@dlink-me.com

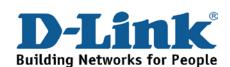

## **Technical Support**

You can find software updates and user documentation on the D-Link website.

#### **Tech Support for customers in**

Israel

Unit 5, 5th Floor, No. 20, 17th Alley, Bokharest St., Argentine Sq.,

Tehran IRAN

Postal Code: 1513833817 Tel: +98-21-88880918,19 +98-21-88706653.54

General Inquiries: info.ir@dlink-me.com

Tech Support: support.ir@dlink-me.com

Morocco

M.I.T.C

Route de Nouaceur angle RS et CT 1029

Bureau N° 312 ET 337 Casablanca, Maroc

Phone: +212 663 72 73 24 Email: support.na@dlink-me.com

Lebanon RMA center

Dbayeh/Lebanon PO Box:901589

Tel: +961 4 54 49 71 Ext:14 Fax: +961 4 54 49 71 Ext:12 Email: taoun@dlink-me.com

Technical Support: +973 1 3332904

Technical Support: + 965 22453939 / +965

22453949

Türkiye Merkez İrtibat Ofisi

Ayazağa Maslak yolu

Erdebil Cevahir İş Merkezi No: 5/A Ayazağa /

Maslak İstanbul

Tel: +90 212 2895659

Ücretsiz Müsteri Destek Hattı: 0 800 211 00 65

Web:www.dlink.com.tr

Teknik Destek: support.tr@dlink.com.tr

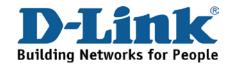

רח' המגשימים 20 קרית מטלון, פ"ת 49348 ת.ד. 7060 073-796-2797 טלפון:

info@dlink.co.il :אי-מאייל כללי support@dlink.co.il אי-מאייל תמיכה:

## Техническая поддержка

Обновления программного обеспечения и документация доступны на Интернет-сайте D-Link. D-Link предоставляет бесплатную поддержку для клиентов в течение гарантийного срока. Клиенты могут обратиться в группу технической поддержки D-Link по телефону или через Интернет.

#### Техническая поддержка D-Link:

+7(495) 744-00-99

#### Техническая поддержка через Интернет

http://www.dlink.ru e-mail: support@dlink.ru

## Офисы

#### Украина,

04080 г. Киев , ул. Межигорская, 87-А, офис 18

Тел.: +38 (044) 545-64-40 E-mail: kiev@dlink.ru

#### Беларусь

220114, г. Минск, проспект Независимости,

169, БЦ "ХХІ Век"

Тел.: +375(17) 218-13-65 E-mail: minsk@dlink.ru

#### Казахстан,

050008, г. Алматы, ул. Курмангазы, дом 143

(уг. Муканова)

Тел./факс: +7 727 378-55-90 E-mail: almaty@dlink.ru

#### **Узбекистан**

100015, г.Ташкент, ул. Нукусская, 89 Тел./Факс: +998 (71) 120-3770, 150-2646

E-mail: tashkent@dlink.ru

#### **Армения**

0038, г. Ереван, ул. Абеляна, 6/1, 4 этаж

Тел./Факс: + 374 (10) 398-667 E-mail: erevan@dlink.ru

#### Грузия

0162, г. Тбилиси,

проспект Чавчавадзе 74, 10 этаж Тел./Факс: + 995 (32) 244-563

#### Lietuva

09120, Vilnius, Žirmūnų 139-303 Tel./faks. +370 (5) 236-3629

E-mail: info@dlink.lt

#### **Eesti**

Peterburi tee 46-205 11415, Tallinn, Eesti , Susi Bürookeskus

tel +372 613 9771 e-mail: info@dlink.ee

#### Latvija

Mazā nometņu 45/53 (ieeja no Nāras ielas)

LV-1002, Rīga

e-pasts: info@dlink.lv

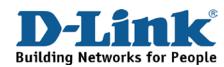

## **SOPORTE TÉCNICO**

Usted puede encontrar actualizaciones de softwares o firmwares y documentación para usuarios a través de nuestro sitio www.dlinkla.com

#### SOPORTE TÉCNICO PARA USUARIOS EN LATINO AMERICA

Soporte técnico a través de los siguientes teléfonos de D-Link

| PAIS        | NUMERO           |  |
|-------------|------------------|--|
| Argentina   | 0800 - 12235465  |  |
| Chile       | 800 260200       |  |
| Colombia    | 01800 - 9525465  |  |
| Costa Rica  | 0800 - 0521478   |  |
| Ecuador     | 1800 - 035465    |  |
| El Salvador | 800 - 6335       |  |
| Guatemala   | 1800 - 8350255   |  |
| México      | 01800 - 1233201  |  |
| Panamá      | 011 008000525465 |  |
| Perú        | 0800 - 00968     |  |
| Venezuela   | 0800 - 1005767   |  |

#### Soporte Técnico de D-Link a través de Internet

Horario de atención Soporte Técnico en www.dlinkla.com e-mail: soporte@dlinkla.com & consultas@dlinkla.com

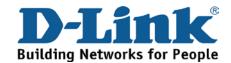

## **Suporte Técnico**

Caso tenha dúvidas na instalação do produto, entre em contato com o Suporte Técnico D-Link por:

#### Chat Online

www.dlink.com.br/suporte

#### E-mail

suporte@dlink.com.br

#### **Back Office**

backoffice@dlink.com.br \*
\*Acionar Garantia para 4 ou mais equipamentos

#### **Telefones**

São Paulo: (11) 2755-6950 \*GO: 4052-1850 (Ligação local) \*Nordeste: 0800-7024104

\*Demais Estados: 4062-1850 (Ligação local)

\*Apenas Modems ADSL

Garantia diferenciada vendida pela internet. Agilidade e tranquilidade para suas atividades!

Conheça: <a href="http://garantiapremium.dlink.com.br">http://garantiapremium.dlink.com.br</a>

Atendimento disponível das 9h as 21h de segunda a sexta feira e aos sábados das 9h as 15h

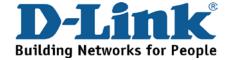

## D-Link 友訊科技 台灣分公司 技術支援資訊

如果您還有任何本使用手冊無法協助您解決的產品相關問題,台灣地區用戶可以透過我們的網站、電子郵件或電話等方式與D-Link台灣地區技術支援工程師聯絡。

#### D-Link 免付費技術諮詢專線

0800-002-615

服務時間:週一至週五,早上9:00到晚上9:00

(不含周六、日及國定假日)

網 站:http://www.dlink.com.tw

電子郵件:dssqa service@dlink.com.tw

如果您是台灣地區以外的用戶,請參考D-Link網站全球各地 分公司的聯絡資訊以取得相關支援服務。

產品保固期限、台灣區維修據點查詢,請參考以下網頁說明:

http://www.dlink.com.tw

產品維修:

使用者可直接送至全省聯強直營維修站或請洽您的原購買經銷商。

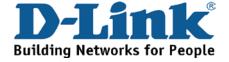

## **Dukungan Teknis**

Update perangkat lunak dan dokumentasi pengguna dapat diperoleh pada situs web D-Link.

**Dukungan Teknis untuk pelanggan:** 

**Dukungan Teknis D-Link melalui telepon:** 

Tel: +62-21-5731610

**Dukungan Teknis D-Link melalui Internet:** 

Email: support@dlink.co.id

Website: http://support.dlink.co.id

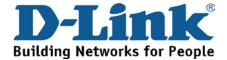

## **Technical Support**

この度は弊社製品をお買い上げいただき、誠にありがとうご ざいます。

下記弊社 Web サイトからユーザ登録及び新製品登録を 行っていただき、ダウンロードサービスにて サポート情報、ファームウェア、ユーザマニュアルを ダウンロードすることができます。

### ディーリンクジャパン Web サイト

URL:http://www.dlink-jp.com

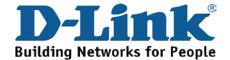

## 技术支持

办公地址: 北京市东城区北三环东路 36 号 环球贸易中心 B 座

26F 02-05 室 邮编: 100013

技术支持中心电话: 8008296688/(028)66052968

技术支持中心传真: (028) 87300889

各地维修中心地址请登陆官方网站查询

网址: http://www.dlink.com.cn

办公时间: 周一到周五,早09:00到晚18:00

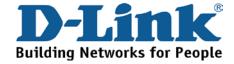

## Registration Card All Countries and Regions Excluding USA

| Print, type or use block                                                                                                    |                                                                                                    |                                                                                                    |                                            |  |  |  |
|----------------------------------------------------------------------------------------------------|----------------------------------------------------------------------------------------------------|----------------------------------------------------------------------------------------------------|--------------------------------------------|--|--|--|
| Your name: Mr./Ms                                                                                                    | /our name: Mr./Ms                                                                                                    |                                                                                                    |                                            |  |  |  |
|                                                                                                    | organization: Dept                                                                                                    |                                                                                                    |                                            |  |  |  |
| our title at organization:Fax:Fax:                                                                                                    |                                                                                                    |                                                                                                    |                                            |  |  |  |
|                                                                                                    |                                                                                                    | 1 ax                                                                                                    |                                            |  |  |  |
|                                                                                                    |                                                                                                    |                                                                                                    |                                            |  |  |  |
| Country:                                                                                                    |                                                                                                    |                                                                                                    |                                            |  |  |  |
| Date of purchase (Month                                                                                                    | n/Day/Year):                                                                                                    |                                                                                                    |                                            |  |  |  |
| Product Model                                                                                                    | Product Serial No.                                                                                                    | * Product installed in type of computer                                                                                            | * Product installed in computer serial No. |  |  |  |
|                                                                                                    |                                                                                                    |                                                                                                    |                                            |  |  |  |
| Product was purchased                                                                                                    | from:                                                                                                    | <u> </u>                                                                                                    | (* Applies to adapters or                  |  |  |  |
| Reseller's name:                                                                                                    |                                                                                                    |                                                                                                    |                                            |  |  |  |
| Telephone:                                                                                                    |                                                                                                    | <del> </del>                                                                                                    |                                            |  |  |  |
| 2. How many employee □1 employee □2-9 □ 3. What network protoc □XNS/IPX □TCP/IP   4. What network operat □D-Link LANsmart □ □Banyan Vines □DE □Others | es work at installation s<br>110-49 □50-99 □100-499<br>col(s) does your organia<br>□DECnet □Others<br>ting system(s) does you<br>Novell NetWare □NetWa<br>Cnet Pathwork □Window | D □500-999 □1000 or more  Exation use ?  It organization use ?  Bare Lite □SCO Unix/Xenix □PC NFS INS NT □Windows 98 □Windows 2000 | •                                          |  |  |  |
|                                                                                                    | gement program does y                                                                                                    | <i>our organization use ?</i><br>nView/Unix □SunNet Manager □Nove                                                                  | SII NIMO                                   |  |  |  |
| □NetView □HP Open                                                                                                    | •                                                                                                    | Tricwonix Louintet Manager Linove                                                                                                  | ZII TAIVIO                                 |  |  |  |
| 6. What network mediu<br>□Fiber-optics □Thick                                                                                                    | m/media does your org<br>coax Ethernet □Thin co                                                                                                    | anization use ? ax Ethernet □10BASE-T UTP/STP 2.11b and 802.11g □wireless 802.11a                                                  | □Others                                    |  |  |  |
| 7. What applications ar  ☐Desktop publishing                                                                                                    | re used on your networl □Spreadsheet □Word p nent □Accounting □Othe                                                                                                    | rocessing □CAD/CAM                                                                                                    |                                            |  |  |  |
| 8. What category best of □Aerospace □Engine                                                                                                    | describes your compan<br>eering □Education □Fina<br>Vholesale □Government                                                                                                    | •                                                                                                    | _                                          |  |  |  |
|                                                                                                    | end your D-Link product                                                                                                    | to a friend?                                                                                                    |                                            |  |  |  |
| □Yes □No □Don't kr                                                                                                    |                                                                                                    |                                                                                                    |                                            |  |  |  |
| 10. Your comments on                                                                                                    | this product?                                                                                                    |                                                                                                    |                                            |  |  |  |
|                                                                                                    |                                                                                                    |                                                                                                    |                                            |  |  |  |

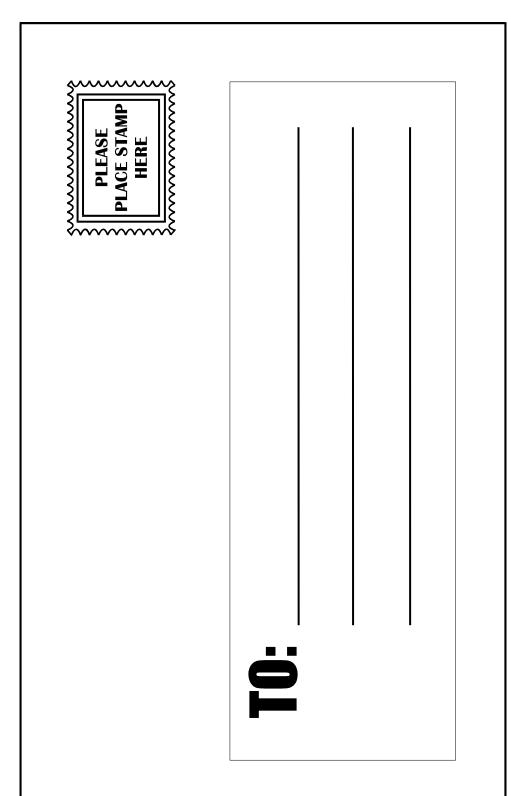

# D-Link®